$P$   $R$   $R$   $Q$   $Q$   $X^{\circ}$ 

# **TM** MAGELLAN

# **Sistema di sicurezza completo senza fili**

# **MG-6130** *(cod. PXMWM16),* **MG-6160** *(cod. PXMWM32)* **MG-6130/86***(cod. PXMXM16),* **MG-6160/86***(cod. PXMXM32)*

# **Versione 2.0**

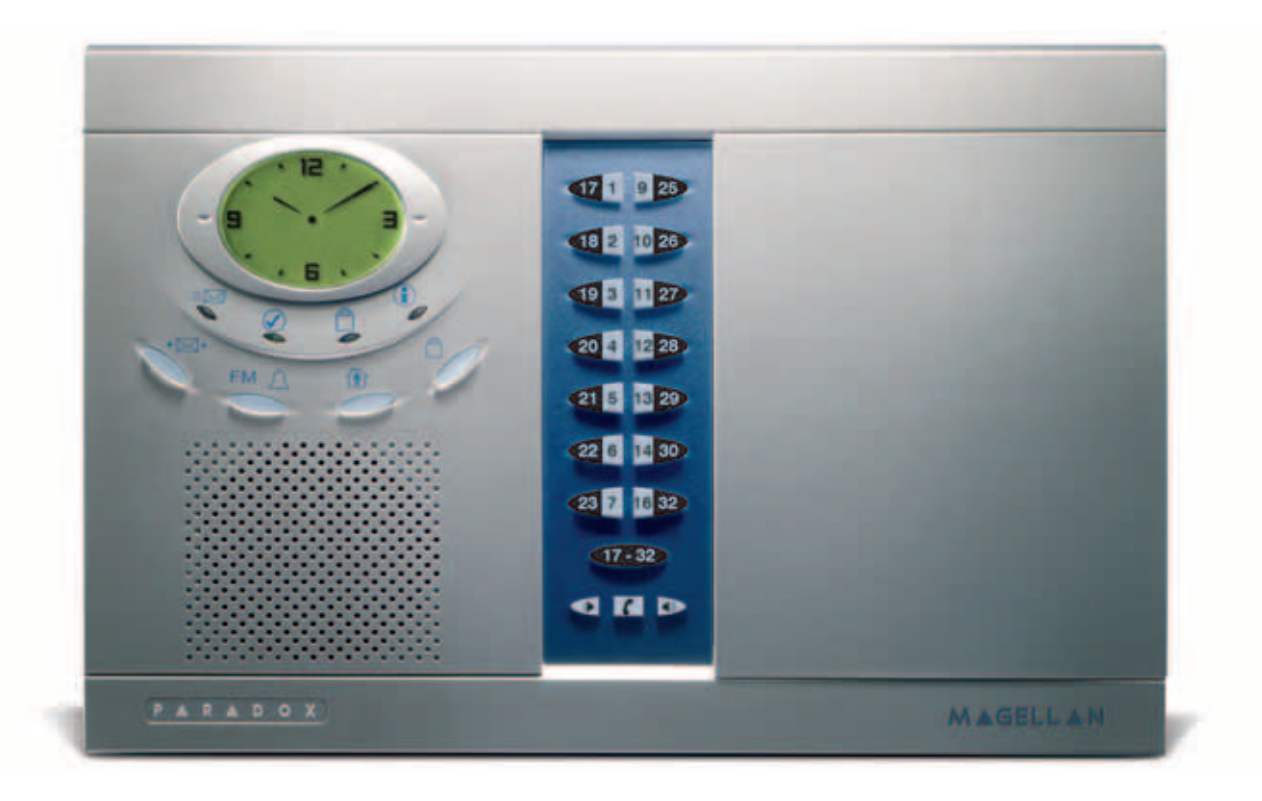

# **Manuale** di riferimento e installazione

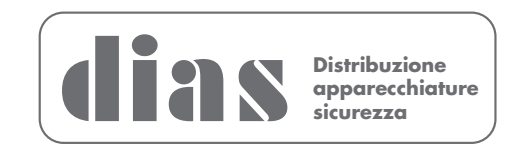

# **Sommario**

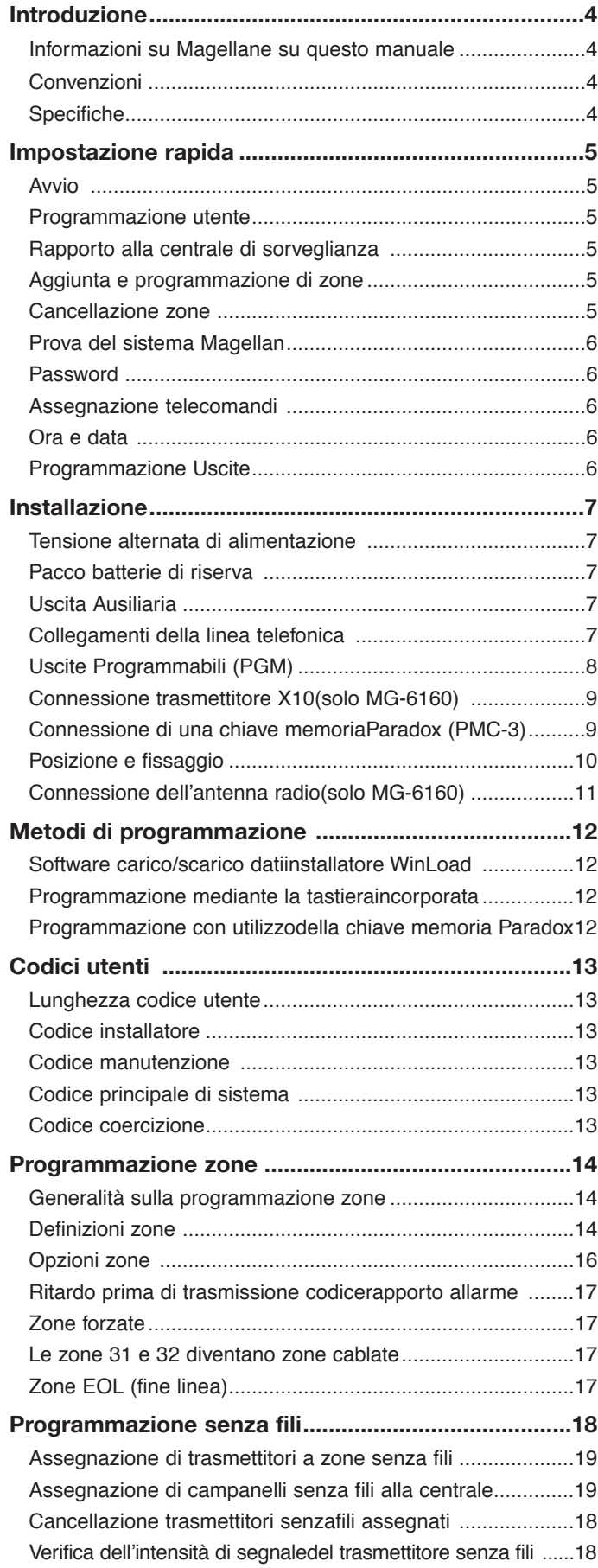

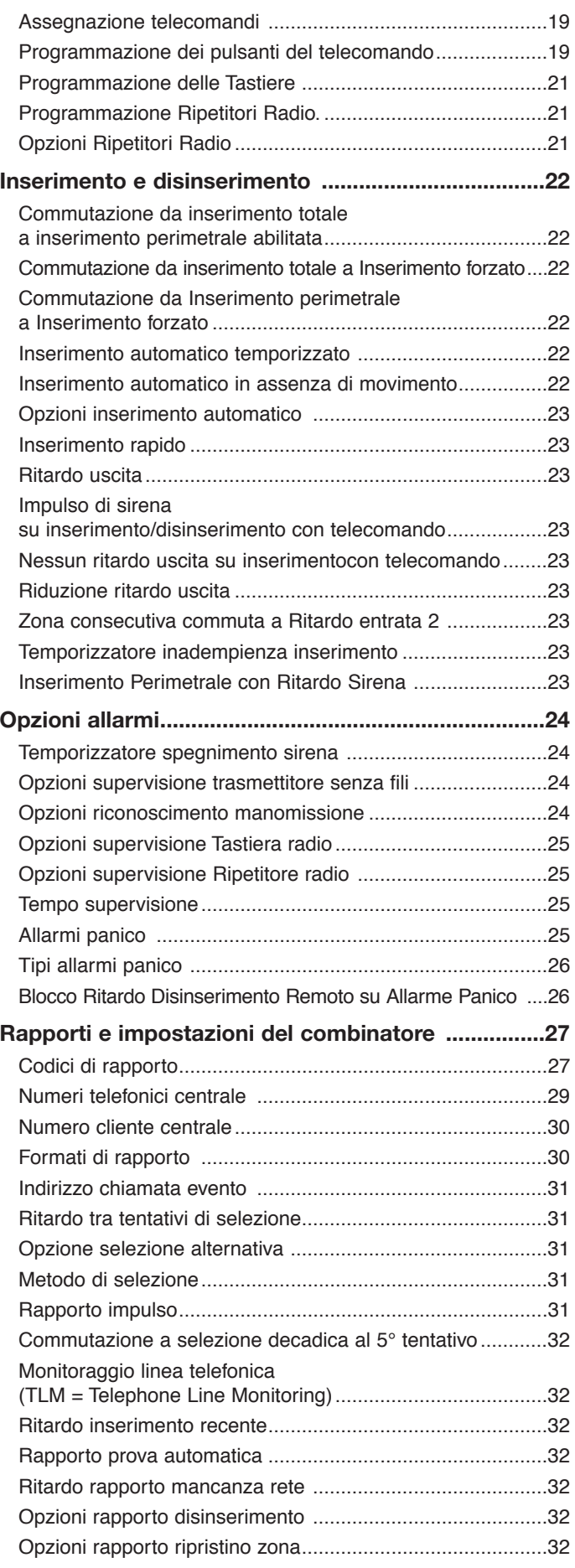

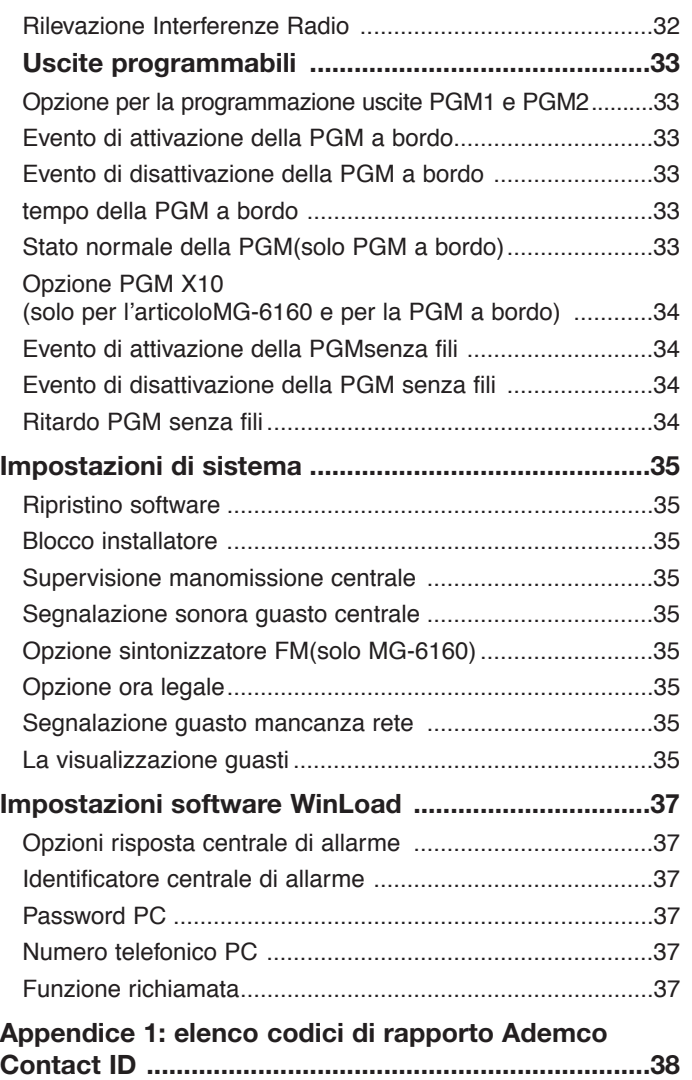

# **MANUTENZIONE PERIODICA**

# Si raccomanda di provare il sistema ogni settimana, e di fare effettuare la manutenzione periodica da un installatore professionista

Questa apparecchiatura deve essere installata da un tecnico professionalmente qualificato per le installazioni di impianti di sicurezza.

**MAGELLAN - Sistema di sicurezza completo senza fili MG-6130 (cod. PXMWM16), MG-6160 (cod. PXMWM32), MG-6130/86 (cod. PXMXM16), MG-6160/86 (cod. PXMXM32) Versione 2.0- Manuale di riferimento ed installazione - DT01255DI0207R00**

# **Introduzione**

# **Informazioni su Magellan e su questo manuale**

Magellan è stato studiato per un'installazione rapida e facile sufficiente estrarlo dalla scatola, montare la centrale ed i t smettitori senza fili, applicare la tensione di alimentazione Magellan è pronto per proteggere l'abitazione dell'uten Magellan è già stato programmato in fabbrica con le impostazi ni necessarie per una installazione di sicurezza normale.

Alcune delle prestazioni di Magellan possono essere programm te mediante il menu rapido dell'installatore o mediante la programmazione delle sezioni. Consultare il capitolo di impostazione rapida (pagina 5) per installare rapidamente la centrale Magellar con la programmazione normale necessaria per un'applicazione standard di sicurezza. Tutti gli altri capitoli (da pagina 7 a pagina 36) interessano la programmazione avanzata delle sezioni. Que altri capitoli forniscono informazioni più approfondite e precise è richiesta una programmazione più avanzata.

Si raccomanda di leggere completamente questo manuale pri di iniziare l'installazione.

# **Convenzioni**

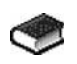

Questo simbolo definisce un riferimento ad un'altra sezione, manuale o guida.

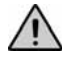

Questo simbolo definisce o un'avvertenza o un'info mazione importante.

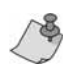

Questo simbolo definisce un richiamo o un suggerimento.

**[DATA]**= Il testo presentato in questo modo definisce dati o informazioni di programmazione che sono immessi mediante la tastiera della centrale.

> Il testo presentato in questo modo può anche definire un tasto specifico che deve essere premuto.

# **Specifiche**

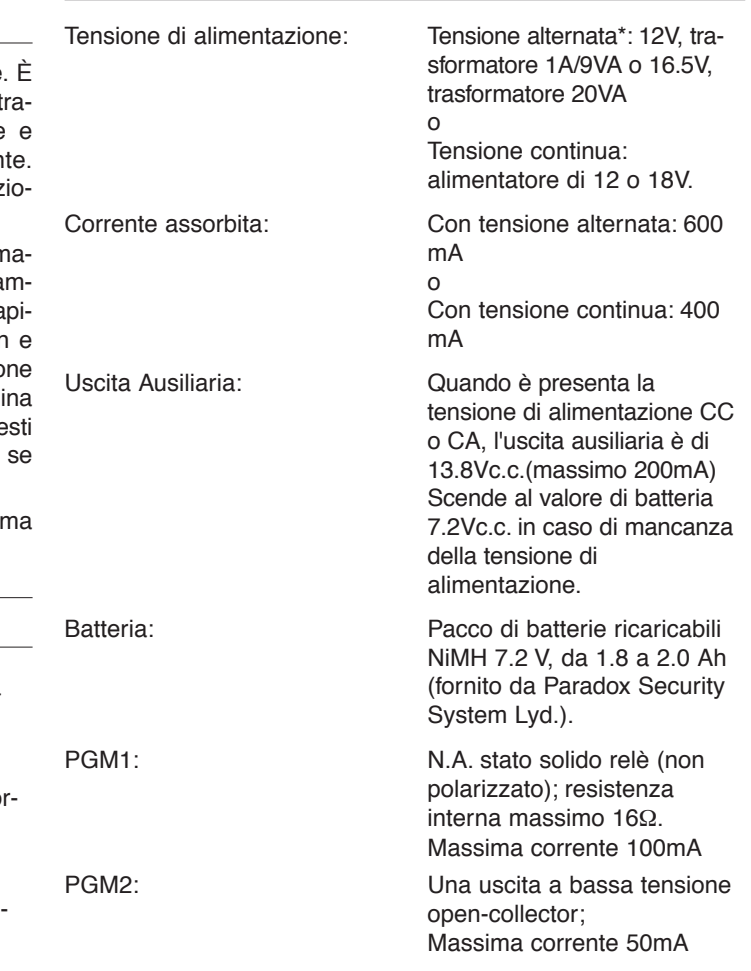

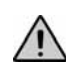

*\* Si raccomanda di usare un trasformatore 12Vc.a., 1A per alimentare la centrale Magellan. La centrale genererà meno calore quando alimentata con un trasformatore di questo tipo piuttosto che con uno da 16.5 Vc.a.*

# **Avvio**

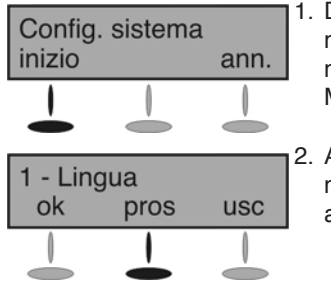

1. Dopo applicata la tensione di alimentazione per prima cosa premere **[INIZIO]** per accedere al Menu installatore.

2. Apparirà la prima opzione di menu. Premere **[USC]** per andare al menu "Profilo utente".

# **Programmazione utente**

usc.

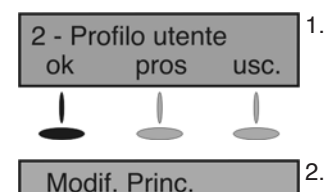

pros

1. Dal menu "Profilo utente" premere **[OK]**.

2. Selezionare quale utente si desidera aggiungere premendo **[SUC]**. Quando appare l'utente desiderato, premere **[OK]** e seguire i menu da definire:

- **Codice accesso**
- **Etichetta utente**
- **Telecomando**

Dopo eseguito apparirà la successiva opzione di menu (vedere di seguito Rapporto a centrale di sorveglianza).

ok

Per una programmazione più approfondita dei telecomandi della centrale, vedere Programmazione senza fili a pagina 18.

# **Rapporto alla centrale di sorveglianza**

re **[OK]**.

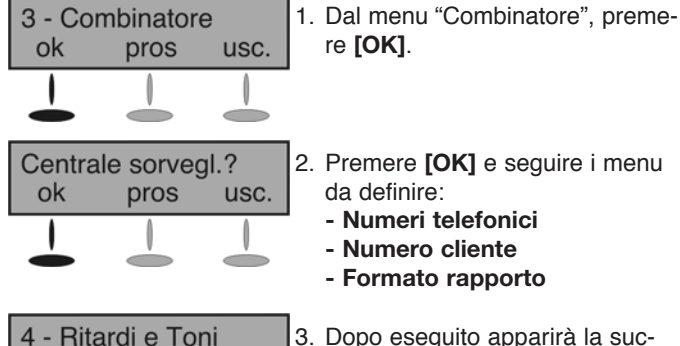

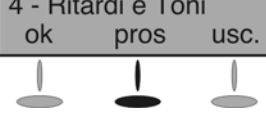

2. Premere **[OK]** e seguire i menu

- da definire:
- **Numeri telefonici**
- **Numero cliente**
- **Formato rapporto**

3. Dopo eseguito apparirà la successiva opzione di menu. Premere **[SUC]** fino alla visualizzazione del menu "Profilo zone".

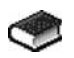

Per una programmazione più approfondita delle prestazioni di comunicazione della centrale, vedere Rapporti e impostazioni combinatore a pagina 26.

# **Aggiunta e programmazione di zone**

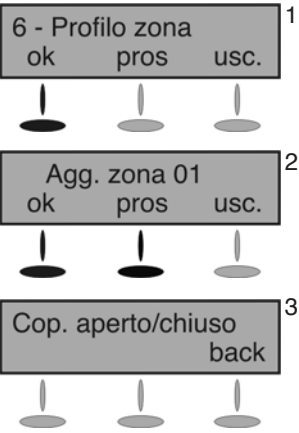

1. Dal menu "Profilo zone" premere **[OK]**.

2. Selezionare quale zona si desidera aggiungere premendo **[SUC]** e premere **[OK]** quando appare il numero della zona desiderata.

3. Premere l'interruttore di manomissione sul trasmettitore che si desidera assegnare alla zona selezionata. Seguire i menu da definire:

- **Nome zona**
- **Tipo zona**
- **Altre zone**

Dopo eseguito apparirà la successiva opzione di menu. Premere **[SUC]** fino alla visualizzazione del menu "Prova sistema" o premere il tasto **[5]** per accedere immediatamente al menu "Prova sistema".

G

Per una programmazione più approfondita delle zone della centrale, vedere Programmazione zone a pagina 15 e Programmazione senza fili a pagina 18.

# **Cancellazione zone**

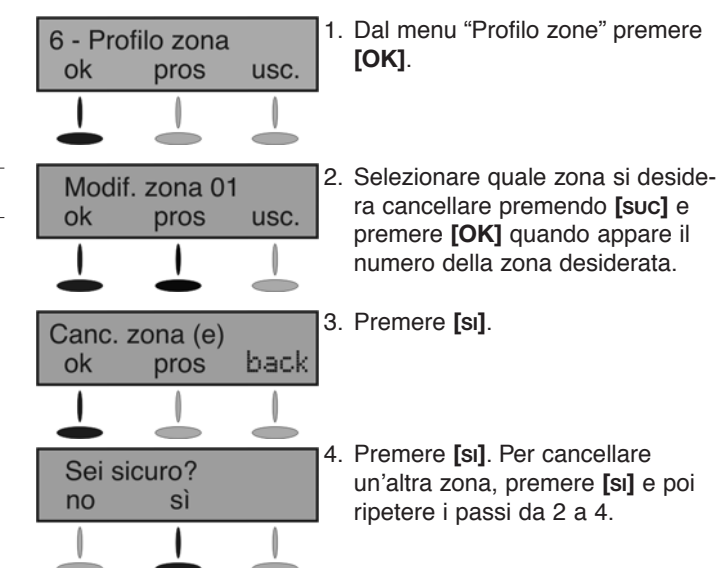

Dopo eseguito apparirà la successiva opzione di menu. Premere **[SUC]** fino alla visualizzazione del menu "Prova sistema" o premere il tasto **[5]** per accedere immediatamente al menu "Prova sistema".

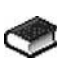

Per una programmazione più approfondita delle zone della centrale, vedere Programmazione zone a pagina 15 e Programmazione senza fili a pagina 18.

# **Prova del sistema Magellan**

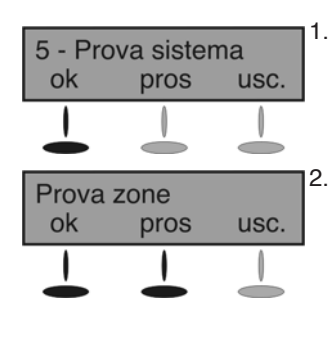

1. Dal menu "Prova sistema", premere **[OK]**.

2. Selezionare quale prova si desidera eseguire premendo **[SUC]** e premere **[OK]** quando appare la prova desiderata. Possono essere effettuate le seguenti prove:

- **Prove zone**
- **Prove telecomandi**
- **Prove rapporto - Prove hardware**

Dopo premuto **[OK]**, Magellan comincerà l'esecuzione della prova o darà istruzioni all'utente su cosa fare, visualizzandole sul display LCD.

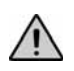

AVVERTENZA! Quando si prova l'hardware, anche l'altoparlante e le sirene saranno provate. Non rimanere vicino alla centrale Magellan quando si effettua la prova hardware per evitare possibili danni all'udito.

Dopo eseguito apparirà la successiva opzione di menu. Premere **[SUC]** fino alla visualizzazione del menu "Password" o premere il tasto **[8]** per accedere immediatamente al menu "Password".

# **Password**

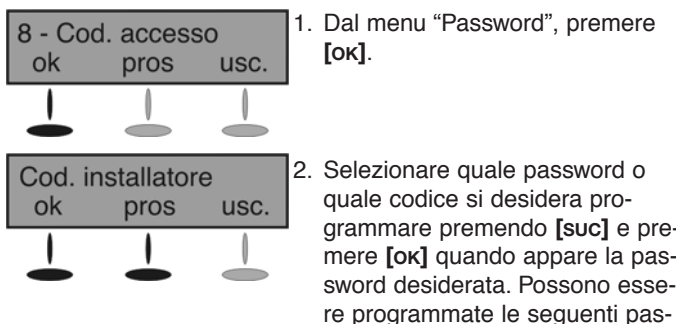

zionare quale password o le codice si desidera programmare premendo **[SUC]** e pree **[ok]** quando appare la pasrd desiderata. Possono esse-

- sword: **- Codice installatore**
- **Codice manutenzione**
- **ID centrale di allarme**
- **Password PC**

Dopo eseguito apparirà la successiva opzione di menu. Premere **[SUC]** fino alla visualizzazione del menu "Profilo utente" o premere il tasto **[2]** per accedere immediatamente al menu "Profilo utente".

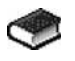

Per una programmazione più approfondita delle password della centrale, vedere Codici utenti a pagina 14 e Impostazioni programma WinLoad a pagina 36.

# **Assegnazione telecomandi**

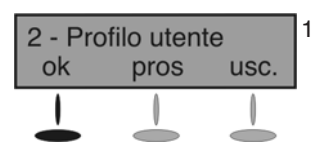

1. Dal menu "Profilo utente", premere **[OK]**.

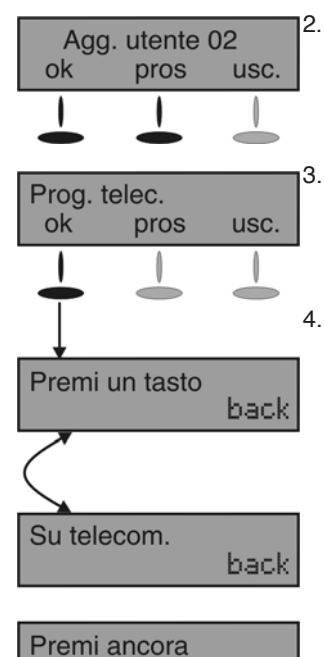

# **Ora e data**

back

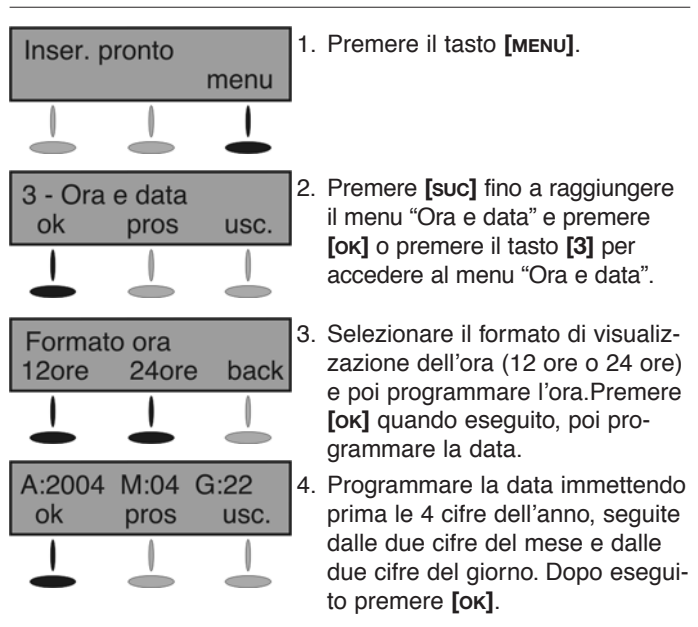

# **Programmazione Uscite**

usc.

7- Profilo Uscita usc. ok pros Modif. Uscita 1 ok pros usc. Cancella Uscita?

pros

1. Dal menu " Profilo Uscita" premere **[OK]**.

2. Selezionare l'uscita che desiderate aggiungere e per modificarla o cancellarla premere **[PROS]** e quindi **[OK]** quando appare il numero d'uscita desiderata.

3. Selezionare come configurare l'uscita scelta premendo **[PROS]** e quindi **[OK]** quando appare l'opzione desiderata per l'uscita.

Quando si è completata la programmazione dell'uscita, si avrà la possibilità di configurare un'altra uscita. Se non si sceglie di programmare un'altra uscita si ritornerà al menu "Profilo Uscita".

ok

2. Premere **[SUC]** fino a raggiungere l'utente desiderato, poi premere **[OK]**. Seguire le istruzioni sul display per programmare il codice di accesso utente e l'etichetta.

3. Premere **[SI]** e poi seguire le istruzioni sul display per assegnare un telecomando all'utente.

4. Dopo l'assegnazione del telecomando, premere **[SI]** per assegnare un altro telecomando ad un altro utente, poi seguire i passi da 2 a 4. Premere **[NO]** per uscire.

# **Installazione**

# **Tensione alternata di alimentazione**

Magellan richiede un trasformatore da 12Vc.a. (1A/9VA) a 16.5Vc.a. (20VA) per alimentare la centrale. Connettere il trasformatore ai morsetti AC come illustrato in Figura 1 a pagina 7.

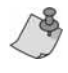

Magellan può essere alimentato con una tensione continua. Connettere una tensione continua da 12 a 18 V ai morsetti AC della centrale.

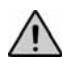

*Non alimentare il trasformatore da una presa rete comandata da interruttore.*

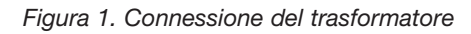

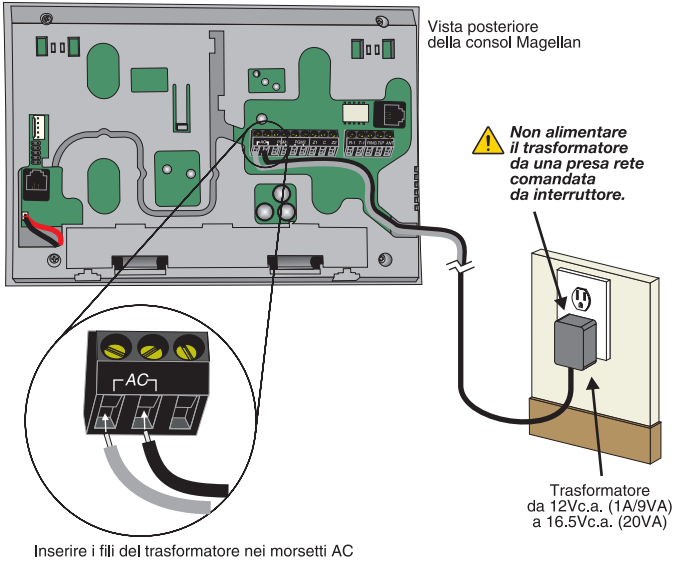

# **Pacco batterie di riserva**

Magellan usa un pacco di batterie di riserva per fornire l'alimentazione alla centrale nella condizione di mancanza della tensione di rete. Un pacco di batterie ricaricabili NiMH (Idruro metallico di nichel) 7.2 V, da 1.8 a 2.0 Ah è inserito nella centrale Magellan. Connettere il pacco di batterie come illustrato in Figura 2 a pagina 7.

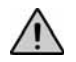

*Connettere il pacco di batterie di riserva dopo collegata la tensione alternata.*

*Figura 2. Connessione della batteria di riserva*

Vista parziale della parte posteriore della centrale Magellan

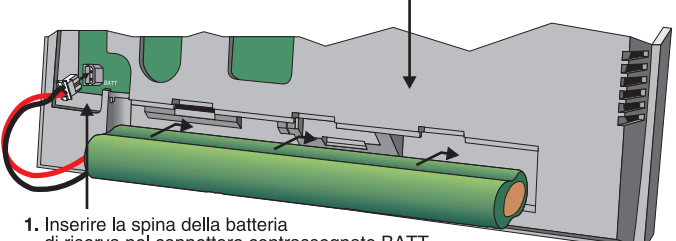

di riserva nel connettore contrassegnato BATT.

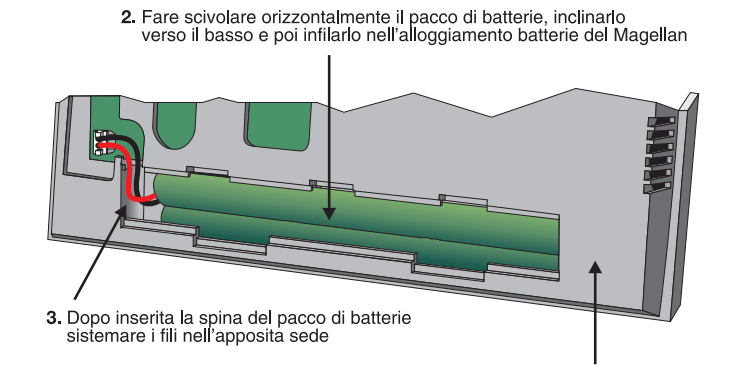

Vista parziale della parte posteriore della centrale Magellan

4. Al termine chiudere il coperchio<br>a scatto dell'alloggiamento batterie

# **Uscita Ausiliaria**

L'uscita ausiliaria è un morsetto che può essere usato per alimentare dispositivi. L'assorbimento massimo dei dispositivi collegati all'uscita ausiliaria non deve superare i 200mA. Se supera questo valore, l'uscita ausiliaria fa in autoprotezione, occorre scollegare tutti i dispositivi collegati per 10 secondi, perciò raccomandiamo di non superare la massima corrente disponibile sull'uscita ausiliaria.

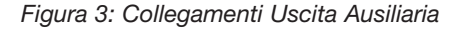

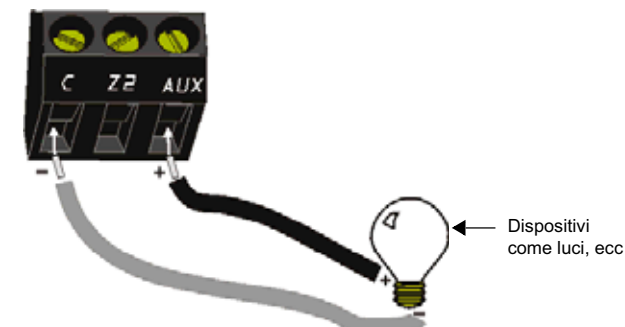

Collegare il dispositivo tra il morsetto AUX e C.

# **Collegamenti della linea telefonica**

La centrale Magellan può essere connessa ad una linea telefonica collegando direttamente i fili della società che fornisce il servizio al combinatore del Magellan, o collegando un cavo standard a 4 fili RJ-11 tra la spina LINEA della centrale e un jack telefonico standard da parete.

#### **Connessione diretta**

Collegare la linea telefonica mediante un jack RJ31X come illustrato in Figura 4 a pagina 8.

*Figura 4. Connessione diretta della linea telefonica*

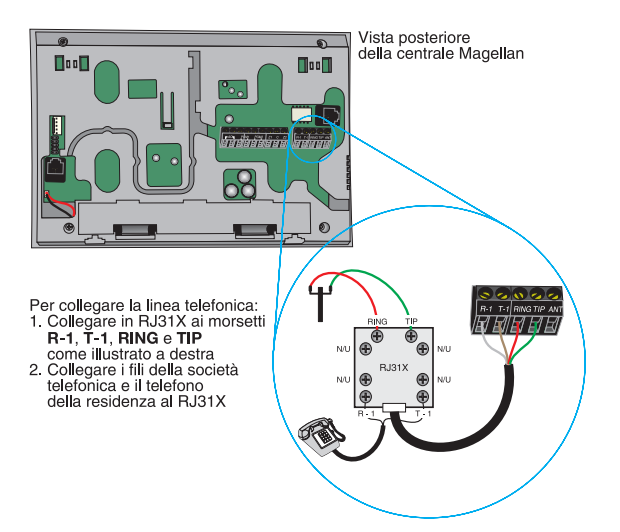

*La centrale Magellan deve essere in grado di impegnare la linea telefonica ed effettuare una chiamata in una situazione di emergenza. Questo deve essere possibile anche se un altro apparecchio (telefono, segreteria telefonica, modem di PC, ecc.) sta utilizzando la linea. Per soddisfare questa necessità, la centrale Magellan deve essere connessa ad un jack RJ31X installato in maniera corretta elettronicamente in serie con e prima di tutti gli altri apparecchi presenti sulla stessa linea telefonica. L'installazione corretta è illustrata nello schema sottostante. Nel caso di dubbi relativi a queste istruzioni contattare un tecnico della società telefonica.*

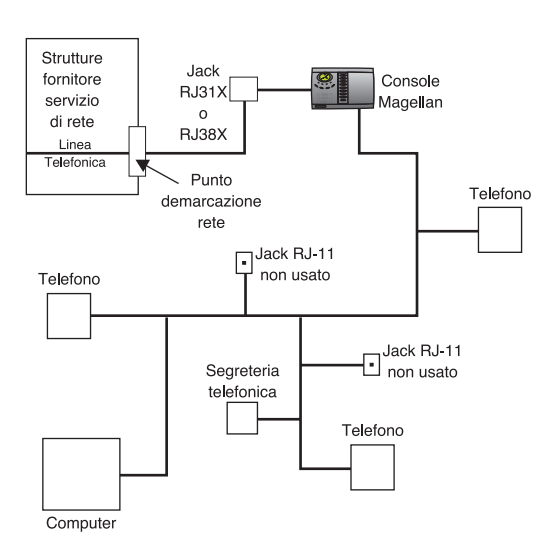

### **Connessione presa di linea**

La centrale Magellan può anche essere connessa ad una linea telefonica mediante la sua presa LINEA incorporata. Vedere la Figura 5 a pagina 8 per altre informazioni su questo metodo di connessione.

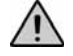

*Quando si effettua la connessione mediante la presa LINEA, se la linea telefonica è condivisa ed è occupata (ad esempio, qualcuno sta parlando al telefono), la centrale non sarà in grado di comunicare con la centrale di sorveglianza. Si raccomanda di usare il metodo (pagina 7) a connessione diretta alla linea telefonica.*

#### *Figura 5. Connessione presa di linea*

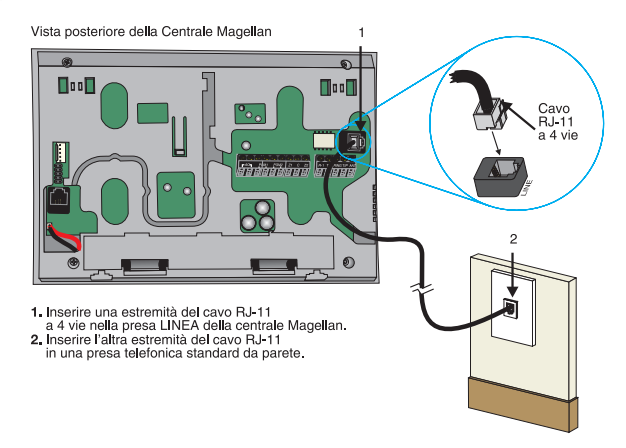

# **Uscite Programmabili (PGM)**

Magellan è fornito di un'uscita PGM1da 100mA a relè allo stato solido e di un'uscita PGM2 a bassa corrente 50mA di tipo opencollettor. In presenza di un evento specifico sul sistema, una PGM può essere programmata per accendere luci, azionare l'apertura di porte di garage, ecc. Vedere la sezione Uscite programmabili a pagina 33 per ulteriori informazione sulla loro programmazione.

Collegare le uscite PGM della centrale Magellan come illustrato nel Metodo 1 Figura 6 a pagina 8. Utilizzare l'alimentatore esterno alla centrale Magellan per alimentare il circuito.

Le uscite PGM possono essere Normalmente Aperte (N.A.) o Normalmente Chiuse (N.C.) per i dettagli sullo stato normale delle uscite PGM (a bordo) vedere pagina 33.

La PGM2 della centrale Magellan può fornire una corrente massima di 100mA. Se la corrente è maggiore si consiglia di utilizzare un relè esterno come illustrato nel Medito 2 di Figura 6 a pagina 8. Per il collegamento dell'uscita PGM2, vedere Figura 7.

*Figura 6. Connessioni PGM*

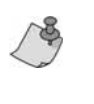

Utilizzando il Metodo 2, collegare il dispositivo al morsetto uscita relè esterno che coincide con lo stato normale dell'uscita PGM della centrale Magellan. Ad esempio, se lo stato normale di PGM1 è N.A. collegare il dispositivo al morsetto N.A. del relè esterno.tere il dispositivo al morsetto N.A. del relè esterno.

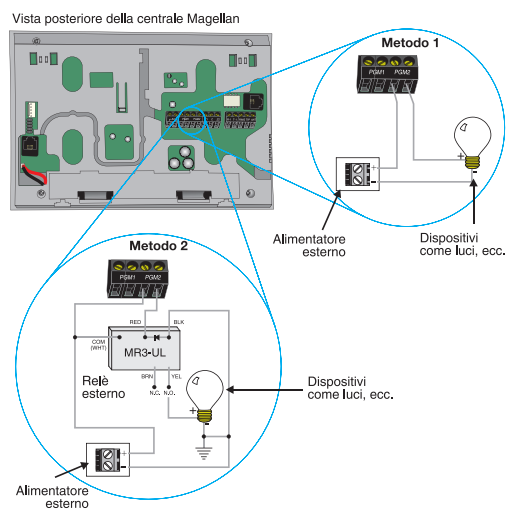

Connettere le uscite PGM di Magellan usando uno di questi metodi:<br>Metodo 1 (usare se la corrente è inferiore a 100mA):<br>1. Connettere un morsetto dell'uscita PGM a uno dei morsetti d'ingresso del dispositivo<br>2. Connettere l

Connection of the connection of the margin of the margin of the matter of the matter of the matter of the matter of the matter of the matter of the matter of the connection of the connection of the connection of the connec 3. Connettere l'altro morsetto d'ingresso del dispositivo a uno dei morsetti d'uscita dell<br>4. Connettere il secondo morsetto d'uscita dell'alimentatore al morsetto COM del relè.

i *Figura 7. Collegamenti PGM2*

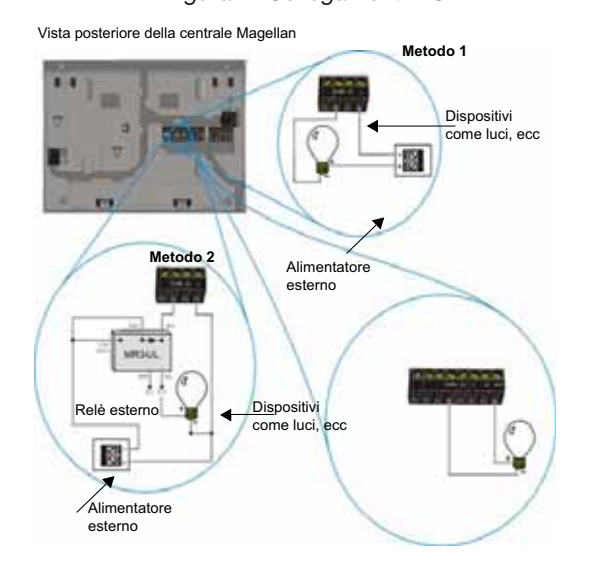

### **Connessioni delle zone cablate**

Magellan è fornito con due zone cablate incorporate. Si possono collegare dispositivi cablati di rivelamento come contatti porta ai morsetti zona di Magellan. Connettere i dispositivi di rivelamento come illustrato in Figura 8 a pagina 9. Notare che:

- Solo le zone 31 e 32 possono essere programmate come zone cablate 1 e 2.
- Le opzioni **[1]** e **[2]** della sezione **[095]** devono essere abilitate per utilizzare le due zone cablate incorporate. Vedere Zone 31 e 32 diventano Zone cablate a pagina 17 per ulteriori informazioni.
- Dopo collegati i dispositivi di rivelamento, le zone devono essere definite. Vedere Programmazione zone a pagina 14 per ulteriori informazioni.
- Le zone cablate seguono le definizioni EOL e manomissione di centrale.

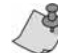

Sebbene qualsiasi dispositivo di rivelamento possa essere connesso agli ingressi delle zone cablate incorporate di Magellan, si raccomanda di collegare solo dispositivi che non richiedono tensione di alimentazione (cioè contatti porta). Poiché Magellan non ha alimentatore, un alimentatore esterno dovrebbe essere utilizzato per fornire la corrente necessaria ai dispositivi di rivelamento che lo richiedono.

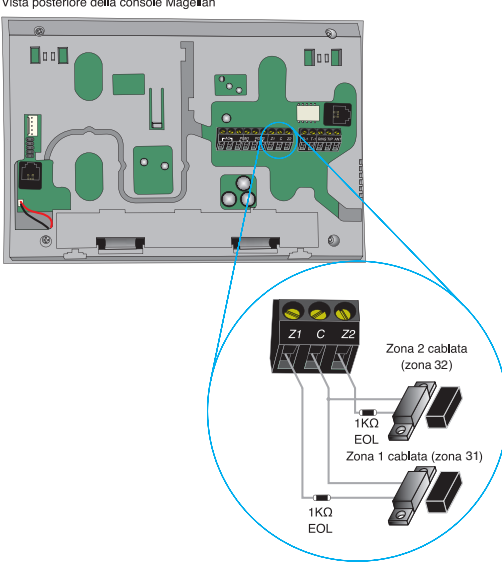

*Figura 8. Connessioni zone cablate* Vista posteriore della console Magellar

# **Connessione trasmettitore X10 (solo MG-6160)**

Magellan supporta il protocollo di comunicazione X10. Questo è un protocollo di comunicazione per telecomando di dispositivi elettrici come lampade o apparecchiature. La comunicazione è effettuata tramite comuni apparecchi elettrici standard che usano trasmettitori e ricevitori X10. Configurare Magellan, usando un trasmettitore X10, per automatizzare un'abitazione. Collegare il trasmettitore X10 come illustrato in Figura 9 a pagina 9.

*Figura 9. Connessione trasmettitore X10*

Vista posteriore della console Magellan

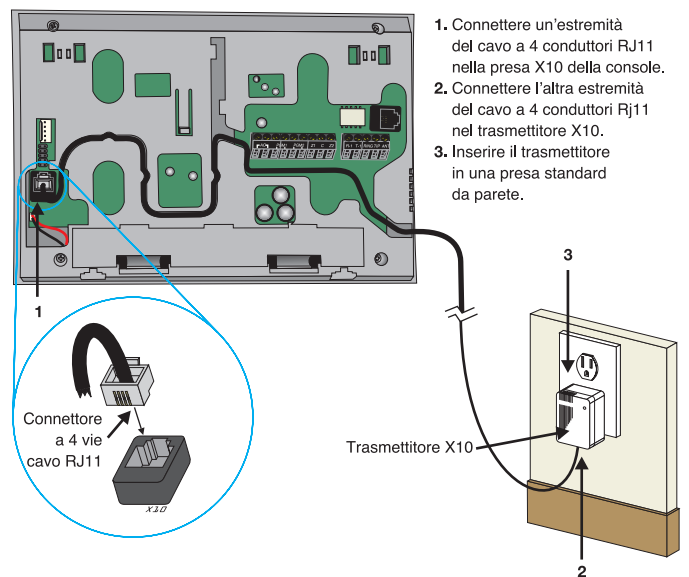

# **Connessione di una chiave memoria Paradox (PMC-4)**

Quando si usa una chiave memoria Paradox con una centrale Magellan, rimuovere la tensione di alimentazione (alternata e batteria), inserire la chiave memoria nel connettore a 5 vie nella parte posteriore della centrale Magellan come illustrato in Figura 10 a pagina 11. Alimentare di nuovo la centrale. Per ulteriori informazioni, vedere Programmazione utilizzando una chiave memoria Paradox a pagina 12.

*Figura 10. Connessione di una chiave memoria Paradox (PMC-4)*

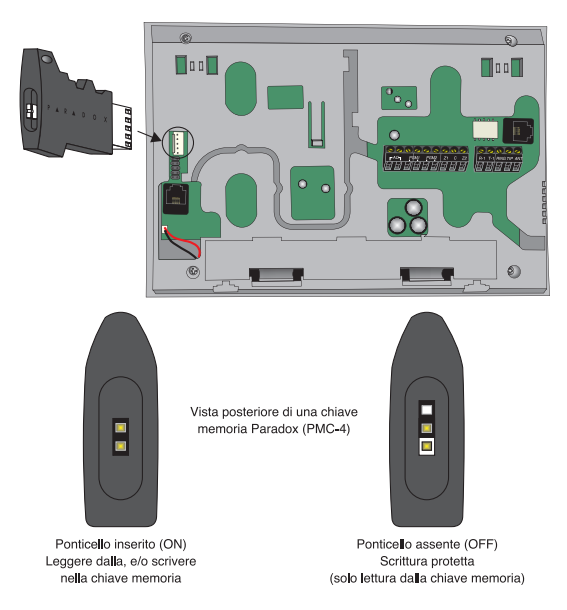

## **Posizione e fissaggio**

### **Posizione**

Le posizioni di Magellan e dei suoi trasmettitori senza fili influenzano la prestazione complessiva del sistema senza fili. Per garantire la migliore ricezione di segnale, si raccomanda di attenersi ai seguenti criteri di posizionamento dei dispositivi ogniqualvolta sia possibile:

- Scegliere un punto di installazione privo di ostacoli che riflettono e assorbono segnali in radiofrequenza (RF), e di interferenze che potrebbero distorcere i segnali. Evitare l'installazione vicino o lungo il percorso di forti campi RF (ad esempio, luci al neon, computer, ecc.), e su o vicino a oggetti metallici, scatole di interruttori elettrici, condizionatori d'aria o condotte di radiatori poiché potrebbero provocare interferenze e ridurre la sensibilità della centrale.
- Scegliere una zona che non sia suscettibile a drastici cambiamenti di temperatura.
- Sistemare la centrale Magellan il più possibile centrale rispetto al posizionamento previsto per i trasmettitori senza fili.
- Fissare la centrale Magellan il più in alto possibile.
- Evitare di installare Magellan nel seminterrato poiché il raggio d'azione della centrale è ridotto quando installata sotto il livello del suolo. Tuttavia in caso di assoluta necessità di installazione nel seminterrato, sistemare la centrale il più in alto possibile ed il più vicino possibile alla parte inferiore del piano terra.
- Installare la centrale Magellan su una parete con uno spazio libero circostante di almeno 5 cm (2") per permettere un'adeguata ventilazione e dissipazione del calore.

### **La piastra a parete**

Magellan utilizza una piastra per il suo fissaggio ad una parete. Tale piastra è anche utilizzata come copertura posteriore della centrale quando questa è appoggiata su un piano oltre a tenere sistemati nelle loro sedi i fili di connessione. Dopo scelto il punto di sistemazione appropriato (vedere Posizione a pagina 10), fissare la piastra di supporto della centrale come descritto di seguito per i distinti sistemi di utilizzo. La piastra viene fissata ad una parete tramite due viti.

*Figura 11. Piastra a parete*

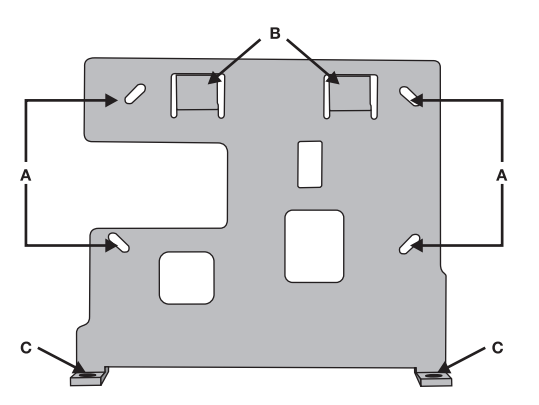

*Figura 12. Montaggio di Magellan sulla piastra a parete*

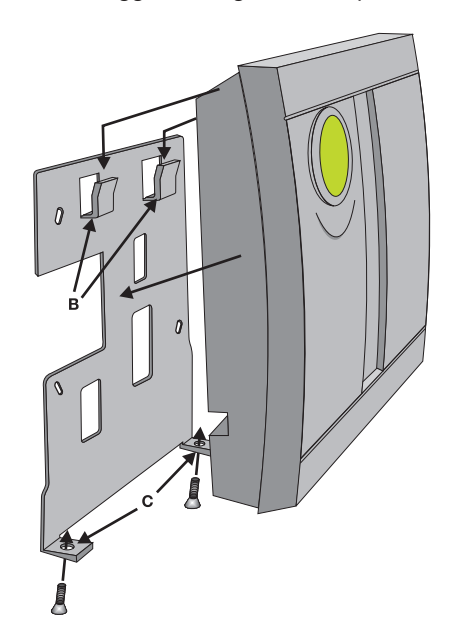

*Figura 13. Piastra posteriore di Magellan* 

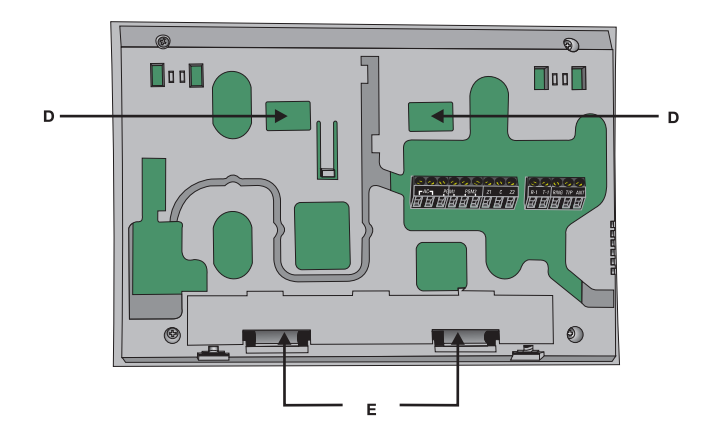

### **Fissaggio di Magellan sulla parete**

Dopo fissata la piastra alla parete (vedere La piastra a parete), la centrale Magellan può essere fissata come sopra illustrato. Per questa operazione:

- 1. Posizionare la piastra nel punto desiderato della parete.
- 2. Forare e inserire le viti nei fori indicati con A come illustrato nella Figura 11 a pagina 10.
- 3. Porre la piastra posteriore della centrale a filo contro la piastra a parete fissata.
- 4. Fare scorrere le aperture indicate con D (vedere Figura 13 a pagina 12) sulle alette indicate con B della piastra a parete (vedere Figura 12 a pagina 10).
- 5. Premere leggermente verso il basso per inserire le alette della piastra nelle aperture di Magellan.
- 6. Inserire due viti nei fori della piastra a parete indicati con C e in quelli indicati con E (vedere Figura 12 a pagina 10) nella piastra posteriore di Magellan. Queste fisseranno la centrale alla parete.

### **Sistemazione su un piano**

La centrale Magellan può anche essere sistemata su un piano. Questo è utile per permettere di installare Magellan su un tavolo qualsiasi, su una scrivania, ecc. La centrale è fornita con due piedini di plastica e due arresti di gomma. I piedini di plastica permettono di sollevare la centrale inclinandola leggermente per facilitarne l'osservazione mentre gli arresti di gomma impediscono alla centrale di scivolare quando viene usata. Fissare i piedini di plastica e gli arresti di gomma come illustrato in Figura 14 a pagina 11. Per fissare la piastra alla centrale:

- 1. Porre la piastra posteriore della centrale a filo contro la piastra a parete fissata.
- 2. Fare scorrere le aperture indicate con D (vedere Figura 13 a pagina 10) sulle alette indicate con B della piastra a parete (vedere Figura 12 a pagina 10).
- 3. Premere leggermente verso il basso per inserire le alette della piastra nelle aperture di Magellan.
- 4. Inserire due viti nei fori della piastra a parete indicati con C e in quelli indicati con E (vedere Figura 12 a pagina 10) nella piastra posteriore di Magellan.

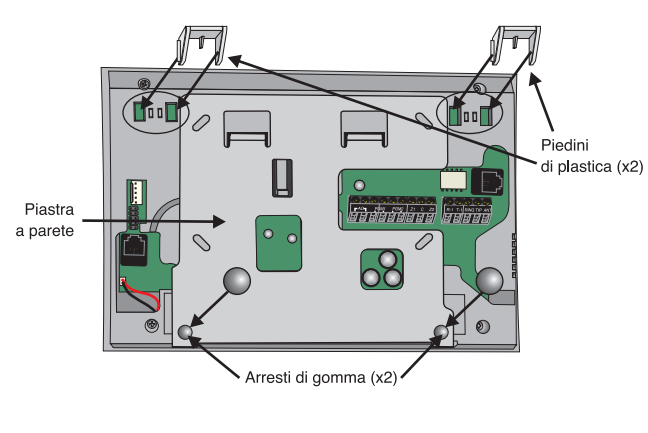

*Figura 14. Sistemazione di Magellan su un piano*

Piano di appoggio

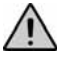

*La sistemazione su un piano di appoggio potrebbe essere un'installazione non approvata dalle normative locali. Si raccomanda di verificarle prima di installare la centrale Magellan con questo metodo.*

# **Connessione dell'antenna radio (solo MG-6160)**

Se la ricezione dei segnali radio non è molto buona, collegare l'antenna fornita al morsetto ANT nella parte posteriore della centrale Magellan come illustrato nella Figura 15 a pagina 11. Spostare l'antenna fino a trovare la posizione di migliore ricezione.

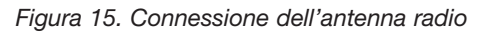

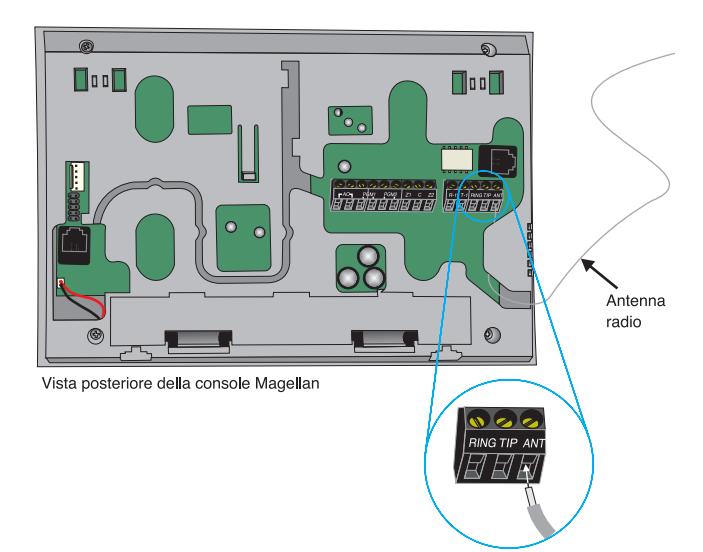

# **Metodi di programmazione**

# **Software carico/scarico dati installatore WinLoad**

Programmare la centrale Magellan a distanza o sul sito dell'installazione usando il Software carico/scarico dati installatore WinLoad per Windows®. Per ulteriori informazioni contattare il distributore Paradox locale o visitare il nostro sito web a www.dias.it. Se si sta usando il software WinLoad, occorre programmare le funzioni spiegate a pagina 36.

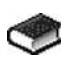

Consultare la Guida in linea WinLoad per ulteriori informazioni sull'uso di WinLoad.

# **Programmazione mediante la tastiera incorporata**

Usare la tastiera incorporata per accedere al modo programmazione di Magellan.

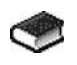

Usare il Manuale programmazione di Magellan fornito per non perdere di vista quali sezioni sono state programmate e come lo sono state.

Per accedere al modo programmazione:

- 1. Premere e tenere premuto il tasto **[0]**.
- 2. Immettere il proprio **[CODICE INSTALLATORE]** o **[CODICE MANUTENZIONE]**.
- 3. Immettere il numero di 3 cifre della **[SEZIONE]** che si desidera programmare.
- 4. Immettere i **[DATI]** richiesti.

Vi sono due metodi di immissione dati che possono essere usati nel modo programmazione: Immissione dati a carattere singolo o Programmazione selezione funzione.

### **Metodo Immissione dati a carattere singolo**

Dopo l'accesso al modo programmazione, alcune sezioni richiederanno di immettere valori decimali da 000 a 255. Altre sezioni richiederanno l'immissione di valori esadecimali da 0 a F. I dati richiesti saranno chiaramente indicati in questo manuale e nel Manuale programmazione di Magellan. Quando si immette la cifra finale in una sezione, Magellan salverà automaticamente e avanzerà alla sezione successiva. La sottostante Tabella 1 indica i tasti ed i loro corrispondenti valori decimali e/o esadecimali.

*Tabella 1. Valori decimali e esadecimali*

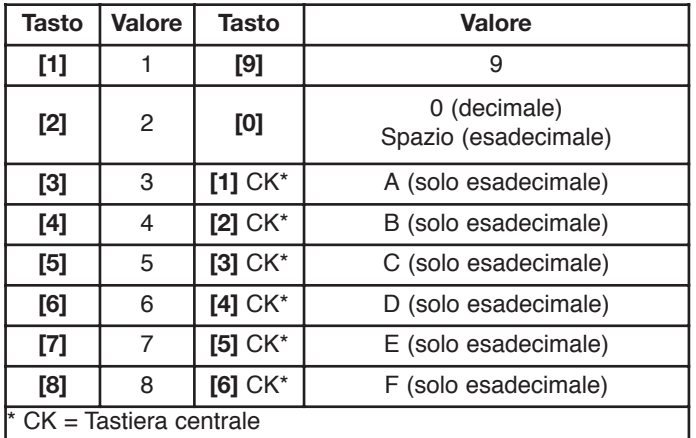

### **Metodo Programmazione selezione funzione**

Dopo l'immissione di certe sezioni, otto opzioni saranno visualizzate, dove ciascuna opzione da **[1]** a **[8]** rappresenta una funzione specifica o una scelta. Per trattare queste opzioni:

- Premere il tasto corrispondente all'opzione desiderata: apparirà il suo numero sul display LCD. Questo significa che l'opzione è abilitata. Premere di nuovo il tasto per rimuovere la cifra dal display LCD, e di conseguenza, disabilitare l'opzione.
- Premere il tasto [\*] per definire tutte le otto opzioni a OFF (disabilitate). Premere i tasti fino a quando tutte le opzioni della sezione attuale sono definite. Premere quindi **[#]** per salvare e avanzare alla sezione successiva.
- Premere due volte il tasto [\*] per uscire senza modificare alcun dato.

# **Programmazione con utilizzo della chiave memoria Paradox**

Le chiavi memoria Paradox (PMC-4) sono molto utili quando più centrale Magellan devono essere programmate in modo identico. Piuttosto di programmare ciascuna centrale entrando nel suo modo programmazione e poi scorrendo nelle sezioni di programmazione, usare una chiave memoria per programmare ciascuna centrale. La programmazione di una centrale con una chiave memoria richiede circa tre secondi.

Con una chiave memoria possono essere effettuate due azioni.

### **Scarico dati a centrale**

Per scaricare i dati di una chiave memoria in una centrale:

- 1. Rimuovere la tensione di alimentazione dalla centrale Magellan (alternata e batteria) e inserire la chiave memoria nel connettore a 5 vie sul lato sinistro della parte posteriore della centrale (vedere Figura 8 a pagina 9).
- 2. Applicare di nuovo entrambe le tensioni di alimentazione alla centrale.
- 3. Premere il tasto **[OK]**. Magellan inizierà lo scarico dati dalla chiave memoria.

### **Copia di dati nella chiave memoria da centrale**

Per copiare il contenuto di una centrale in una chiave memoria:

- 1. Rimuovere la tensione di alimentazione dalla centrale Magellan (alternata e batteria) e inserire la chiave memoria nel connettore a 5 vie sul lato sinistro della parte posteriore della centrale (vedere Figura 8 a pagina 9).
- 2. Applicare di nuovo entrambe le tensioni di alimentazione alla centrale.
- 3. Premere il tasto **[SUC]** e poi **[OK]**. Magellan inizierà lo scarico dei dati nella chiave memoria.

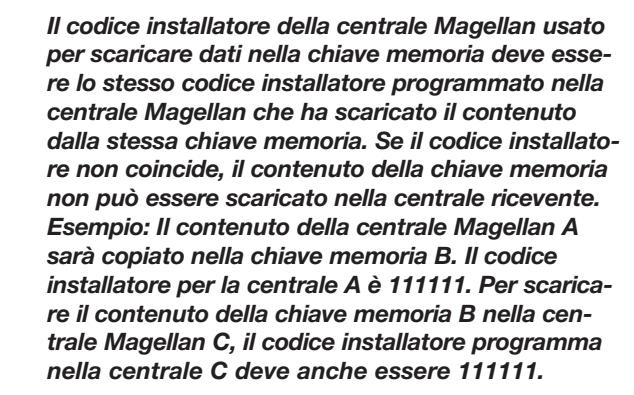

# **Codici utenti**

Ad una persona deve essere assegnato un codice utente per avere accesso a Magellan. Un codice utente definisce di quanto un utente può accedere al sistema e consiste di un # di codice (PIN) e di opzioni utente. Magellan supporta un codice installatore, un codice manutenzione e fino a 16 codici utenti (un codice principale di sistema e 15 codici utenti).

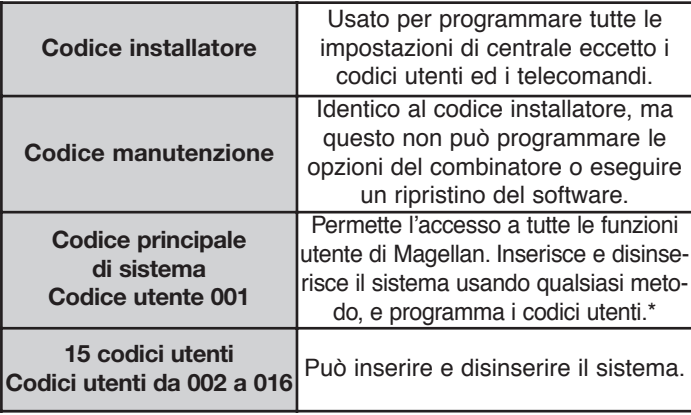

# **Lunghezza codice utente**

Sezione **[090]**; opzione **[1]** Opzione **[1]** disabilitata = codici utenti a 6 cifre Opzione **[1]** abilitata = codici utenti a 4 cifre

Tutti i codici utenti possono essere definiti di lunghezza 4 o 6 cifre. Quando l'opzione 4 cifre è selezionata, l'immissione di un codice a 4 cifre permette l'accesso. Usando l'opzione a 6 cifre, è necessario immettere un codice di 6 cifre per accedere al sistema.

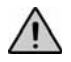

*Se la Lunghezza codice utente è modificata da quattro a sei cifre quando i codici utenti sono già stati programmati, la centrale aggiungerà automaticamente le ultime due cifre uguali alle prime due. Ad esempio, se il codice di accesso è 1234 e si commuta a sei cifre, il codice diventerà 123412. Accertarsi di verificare i codici di accesso dopo la commutazione da 4 a 6 cifre. Quando si passa da sei cifre a quattro cifre, la centrale rimuove semplicemente le due cifre finali del codice di accesso. Ad esempio, 123456 diventerà 1234.*

# **Codice installatore**

### Sezione **[181]**; default = **000000**

Il codice installatore è utilizzato per accedere al modo programmazione della centrale (vedere Programmazione mediante la tastiera incorporata a pagina 12), che permette di programmare tutte le funzioni, opzioni e comandi della centrale Magellan. Il codice installatore può essere composto da 4 o 6 cifre (vedere Lunghezza codice utente a pagina 13), dove qualsiasi cifra può avere il valore da 0 a 9. Il codice installatore non può essere usato per programmare alcun codice utente.

Per modificare il codice installatore:

- 1. Accedere al modo programmazione installatore (pagina 12).
- 2. Immettere sezione **[181]**.
- 3. Immettere un nuovo **[CODICE INSTALLATORE]** di 4 o 6 cifre.

# **Codice manutenzione**

### Sezione **[182]**; default = **111111**

Il codice manutenzione è simile al codice installatore. Esso può essere usato per accedere al modo programmazione della centrale (vedere Programmazione mediante la tastiera incorporata a pagina 12), che permette di programmare tutte le funzioni, opzioni e comandi **eccetto** le impostazioni di comunicazione della centrale (sezioni da **[100]** a **[154]** e qualsiasi codice utente. Il codice manutenzione può essere composto da 4 o 6 cifre (vedere Lunghezza codice utente a pagina 13), dove qualsiasi cifra può avere il valore da 0 a 9.

Per modificare il codice manutenzione:

- 1. Accedere al modo programmazione installatore (pagina 12).
- 2. Immettere sezione **[182]**.

3. Immettere un nuovo **[CODICE MANUTENZIONE]** di 4 o 6 cifre.

# **Codice principale di sistema**

Con il codice principale di sistema un utente può usare qualsiasi metodo di inserimento e può programmare qualsiasi codice di accesso di utente (da 1 a 16). Questo codice può essere composto da 4 o 6 cifre (vedere Lunghezza codice utente a pagina 13), dove qualsiasi cifra può avere il valore da 0 a 9. Il codice principale di sistema non può essere modificato mediante il codice installatore o il codice manutenzione, ma può essere ripristinato al valore di default.

### **Blocco codice principale di sistema**

Sezione **[090]**; opzione **[3]**

Opzione **[3]** disabilitata = codice principale di sistema sbloccato (default)

Opzione **[3]** abilitata = codice principale di sistema bloccato

Con la sezione **[090]** opzione **[3]** abilitata, il codice principale di sistema non può essere modificato o cancellato eccetto mediante WinLoad o un ripristino mediante spegnimento e accensione della centrale.

### **Ripristino codice principale di sistema**  Sezione **[200]**

Immettere la sezione **[200]** per ripristinare il codice principale di sistema al valore di default (1234/123456).

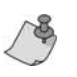

*Accertarsi che la funzione Blocco codice principale di sistema (sezione [090] opzione [3]; vedere sopra) sia disabilitata prima di usare la funzione Ripristino codice principale di sistema.*

# **Codice coercizione**

Sezione **[090]**; opzione **[4]**

Opzione **[4]** disabilitata = codice coercizione disabilitato (default) Opzione **[4]** abilitata = il codice utente 016 diventa un codice coercizione

Con questa funzione abilitata, il codice utente 016 diventa un codice coercizione. Quando forzato a inserire o disinserire il proprio sistema, l'utente può immettere un codice coercizione (codice utente 016) per inserire o disinserire il sistema il quale può trasmettere immediatamente un'allerta silente alla centrale di sorveglianza, inviando il codice rapporto coercizione programmato nella sezione **[140]** (pagina 27).

# **Programmazione zone**

Magellan supporta fino a 32 zone senza fili, ciascuna delle quali può essere configurata con una definizione zona e opzione diversa. Ogni zona può anche avere una propria etichetta vocale registrata. Le zone di Magellan possono essere programmate usando la programmazione sezione o mediante il menu installatore.

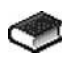

Vedere Impostazione rapida a pagina 5 per ulteriori informazioni sulla programmazione delle zone usando il menu installatore.

# **Generalità sulla programmazione zone**

Dopo l'assegnazione e l'impostazione dei trasmettitori senza fili, definire i parametri della zona associata. I parametri di zona definiscono il tipo di zona e come la centrale di allarme reagisce in presenza di una condizione di allarme su tale zona. Questi parametri di zona sono programmati in una sezione come dettagliato nella Figura 14 a pagina 14.

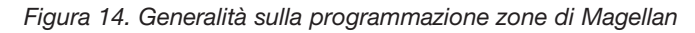

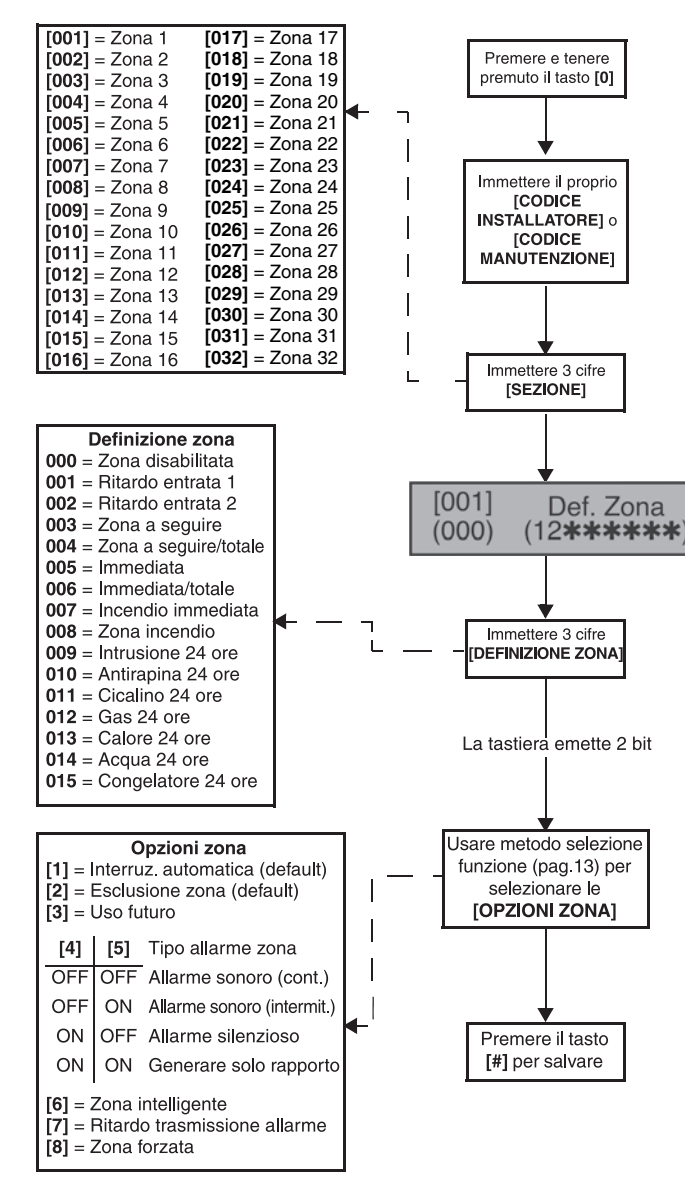

### **Definizioni zone**

Le sezioni da **[001]** a **[032]** rappresentano rispettivamente le zone da 1 a 16, dove le prime tre cifre in ciascuna di queste sezioni rappresenta la definizione della zona. Per **disabilitare una zona**, immettere 000 poi premere il tasto **[#]**. Sono disponibili 15 definizioni di zona, descritte di seguito:

### **Ritardo entrata 1**

Sezioni da **[001]** a **[032]**; zone da 1 a 32, # tre cifre = 001

Quando il sistema è inserito e una zona definita con Ritardo entrata 1 si apre, la centrale genererà un allarme dopo trascorso il tempo programmato nel Temporizzatore ritardo entrata 1. Questo per fornire agli utenti il tempo sufficiente per entrare nell'area protetta e disinserire il sistema. Le zone Ritardo entrata sono normalmente usate nei punti entrata/uscita dell'area protetta (porta frontale/posteriore, garage, ecc.). L'uso di differenti Ritardi entrata (vedere sotto Ritardo entrata 2) è utile quando, ad esempio, un punto entrata richiede un ritardo maggiore di un altro.

### **Temporizzatore ritardo entrata 1**

Sezione **[060]**: da 001 a 255 secondi; 000 = disabilitato,  $default = 45$  secondi.

Immettere le 3 cifre del valore di ritardo desiderato, da 000 a 255 secondi nella sezione **[060]** per programmare il Temporizzatore ritardo entrata 1.

## **Ritardo entrata 2**

Sezioni da: **[001]** a **[032]**; zone da 1 a 32, # tre cifre = 002

Le zone Ritardo entrata 2 sono identiche a quelle Ritardo entrata 1 (vedere Ritardo entrata 1 a pagina 14), con l'eccezione di un altro temporizzatore di ritardo entrata.

### **Temporizzatore ritardo entrata 2**

```
Sezione [061]: da 001 a 255 secondi; 000 = disabilitato,
    default = 45 secondi.
```
Immettere le 3 cifre del valore di ritardo desiderato, da 000 a 255 secondi nella sezione **[061]** per programmare il Temporizzatore ritardo entrata 2.

### **Zone a seguire**

Sezioni da **[001]** a **[032]**; zone da 1 a 32, # tre cifre = 003

Quando una zona a seguire inserita viene aperta, la centrale genererà immediatamente un allarme a meno che una zona Ritardo entrata si apra prima come descritto nelle situazioni che seguono:

- Se una zona a seguire inserita viene aperta dopo l'apertura di una zona Ritardo entrata, la centrale attende che sia trascorso il tempo impostato sul Temporizzatore ritardo entrata prima di generare un allarme.
- Se una zona a seguire inserita viene aperta dopo l'apertura di più di una zona Ritardo entrata, la centrale attenderà che sia trascorso il tempo impostato sul Temporizzatore ritardo entrata della zona aperta per prima.

Questa prestazione è normalmente usata quando un rivelatore di movimento protegge un'area occupata dalla tastiera del punto entrata. Questo eviterà che il rivelatore provochi un allarme quando un utente entra attraverso il punto entrata per disinserire il sistema.

### **Zone a seguire/totali**

Sezioni da **[001]** a **[032]**; zone da 1 a 32, # tre cifre = 004

Queste zone funzionano nel modo seguente:

- Tutte le zone definite come zone a seguire/totali diventano zone a seguire (fare riferimento a zone a seguire a pagina 14) quando il sistema Magellan è inserito nel modo normale.
- Tutte le zone definite come zone a sequire/totali sono escluse quando il sistema Magellan è inserito nel modo Perimetrale o Immediato.

### **Zone immediate**

Sezioni da **[001]** a **[032]**; zone da 1 a 32, # tre cifre = 005

Quando una zona Immediata inserita viene aperta, la centrale genera immediatamente un allarme. Le zone immediate sono normalmente usate per finestre, porte di patio, lucernari e altre zone di tipo perimetrale.

### **Zone immediate/totali**

Sezioni da **[001]** a **[032]**; zone da 1 a 32, # tre cifre = 006 Queste zone funzionano nel modo seguente:

- Tutte le zone definite come immediate/totali diventano zone immediate (fare riferimento a zone immediate a pagina 15) quando il sistema Magellan è inserito nel modo normale.
- Tutte le zone definite come immediate/totali sono escluse quando il sistema Magellan è inserito nel modo Perimetrale o Immediato.

### **Zone incendio 24 ore standard**

Sezioni da **[001]** a **[032]**; zone da 1 a 32, # tre cifre = 007

Quando una zona Incendio 24 ore standard apre, sia essa inserita o disinserita, la centrale genererà le seguenti condizioni:

- La centrale può inviare il corrispondente codice di Rapporto allarme dalle sezioni **[187]** a **[190]**.
- Gli allarmi sono sempre sonori indipendentemente dalle altre impostazioni. Gli allarmi incendio generano un segnale d'uscita campana/sirena intermittente (a impulsi) come indicato in Figura 17 a pagina 15.

*Figura 17. Uscita campana/sirena durante un allarme incendio*

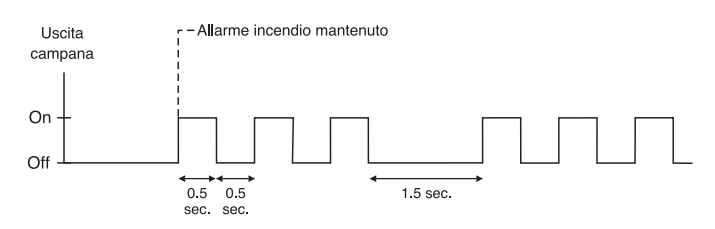

### **Zone incendio ritardate**

Sezioni da **[001]** a **[032]**; zone da 1 a 32, # tre cifre = 008

Quando una zona Incendio standard 24 ore apre, sia essa inserita o disinserita, la centrale reagisce come illustrato nella Figura 18 a pagina 15. Queste zone sono normalmente usate in edifici residenziali dove un rivelatore di fumo genera spesso falsi allarmi (ad esempio, per pane abbrustolito, ecc.).

*Figura 18. Zona incendio ritardata*

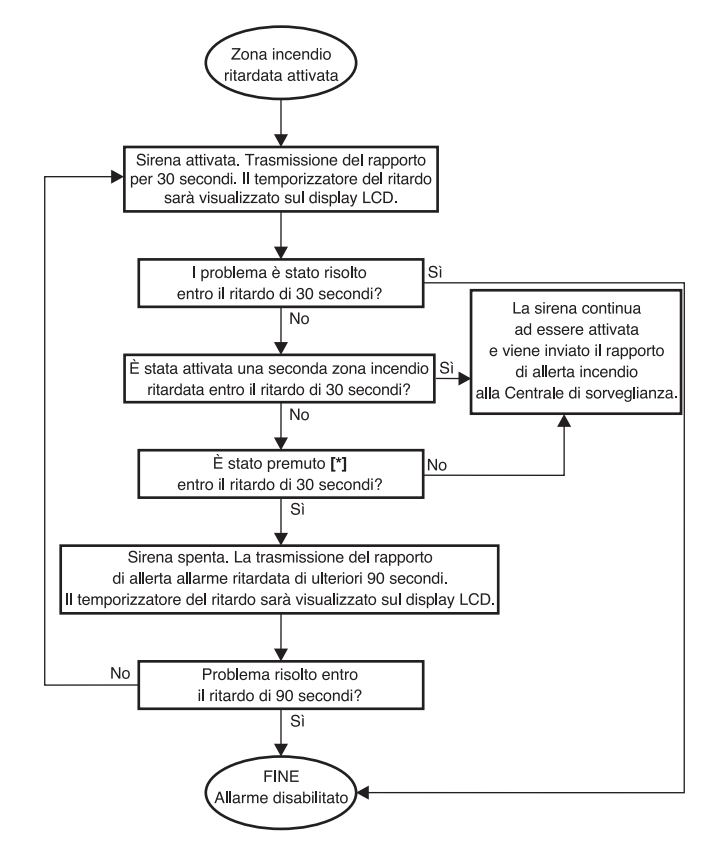

### **Zone intrusione 24 ore**

Sezioni da **[001]** a **[032]**: zone da 1 a 32, # tre cifre = 009

Ogniqualvolta una zona Intrusione 24 ore apre, sia il sistema inserito o disinserito, la centrale genererà immediatamente un allarme.

### **Zone antirapina 24 ore**

Sezioni da **[001]** a **[032]**: zone da 1 a 32, # tre cifre = 010

Quando una zona antirapina apre, sia inserita sia disinserita, la centrale genererà immediatamente un allarme. Il formato rapporto SIA FSK contiene codici di rapporto specifici per identificare l'allarme come allarme antirapina.

### **Zone cicalino 24 ore**

Sezioni da **[001]** a **[032]**: zone da 1 a 32, # tre cifre = 011

Questa definizione di zona è particolarmente utile quando un utente desidera essere avvisato quando qualcosa tipo uno scrigno o un armadietto all'interno dell'abitazione è stato aperto (ad esempio, quando un bambino riesce ad accedere ad una collezione di valore). Questa definizione di zona funziona nel modo seguente:

- Ogniqualvolta una zona cicalino 24 ore apre sia la centrale inserita o disinserita, la centrale fa suonare i cicalini delle tastiere per indicare che la zona è stata violata.
- La centrale riporterà l'allarme, ma non abiliterà l'uscita campana/sirena.
- Immettere qualsiasi codice valido sulla tastiera per spegnere il cicalino.

### **Zone gas 24 ore**

Sezioni da **[001]** a **[032]**: zone da 1 a 32, # tre cifre = 012

Quando una zona gas 24 ore apre, sia inserita sia disinserita, la centrale genererà immediatamente un allarme. Il formato rapporto SIA FSK contiene codici di rapporto specifici per identificare l'allarme come allarme gas.

### **Zone calore 24 ore**

Sezioni da **[001]** a **[032]**: zone da 1 a 32, # tre cifre = 013

Quando una zona calore 24 ore apre, sia inserita sia disinserita, la centrale genererà immediatamente un allarme. Il formato rapporto SIA FSK contiene codici di rapporto specifici per identificare l'allarme come allarme calore.

### **Zone acqua 24 ore**

Sezioni da **[001]** a **[032]**: zone da 1 a 32, # tre cifre = 014

Quando una zona acqua 24 ore apre, sia inserita sia disinserita, la centrale genererà immediatamente un allarme. Il formato rapporto SIA FSK contiene codici di rapporto specifici per identificare l'allarme come allarme acqua.

### **Zone congelatore 24 ore**

Sezioni da **[001]** a **[032]**: zone da 1 a 32, # tre cifre = 015

Quando una zona congelatore 24 ore apre, sia inserita sia disinserita, la centrale genererà immediatamente un allarme. Il formato rapporto SIA FSK contiene codici di rapporto specifici per identificare l'allarme come allarme congelatore.

# **Opzioni zone**

Le sezioni da **[001]** a **[032]** rappresentano rispettivamente le zone da 1 a 16 come illustrato nella Figura 16 a pagina 14. Dopo l'immissione delle 3 cifre della definizione zona (vedere Definizioni zone a pagina 14) selezionare una o più delle seguenti opzioni di zona usando il metodo di programmazione selezione funzione (vedere a pagina 12).

### **Interruzione allarme ripetuto**

Sezioni da **[001]** a **[032]**: zone da 1 a 32, opzione **[1]** Opzione **[1]** disabilitata = Interruzione allarme ripetuto disabilitata Opzione **[1]** abilitata = Interruzione allarme ripetuto abilitata (default)

Se, in un singolo periodo di inserimento, il numero di allarmi generato da una zona con l'opzione Interruzione allarme ripetuto abilitata supera il numero definito dal Contatore interruzione allarme ripetuto, la centrale non genererà più allarme per quella zona. Il Contatore interruzione allarme ripetuto si ripristina ogni volta che il sistema viene inserito.

#### **Contatore interruzione allarme ripetuto**

Sezione **[067]**: allarmi da 001 a 015, 000 = disabilitata,  $default = 5$  allarmi

Immettere il limite desiderato nella sezione **[067]** per programmare il Contatore interruzione allarme ripetuto.

### **Opzione esclusione**

Sezioni da **[001]** a **[032]**: zone da 1 a 32, opzione **[2]**

Opzione **[1]** disabilitata = opzione esclusione disabilitata

Opzione **[1]** abilitata = la zona selezionata è abilitata all'esclusione (default)

Quando un utente usa la prestazione Programmazione esclusione, solo le zone con l'opzione esclusione abilitata possono essere programmare come escluse.

![](_page_15_Picture_25.jpeg)

*Le zone incendio non possono essere programmate con l'opzione Esclusione per cui la centrale non escluderà una zona incendio.*

### **Tipi di allarmi**

Sezioni da **[001]** a **[032]**; zone da 1 a 16, opzioni **[4]** e **[5]** In presenza di condizione di allarme, la centrale può essere programmata per reagire secondo quanto indicato nella Tabella 2 a pagina 16.

![](_page_15_Picture_475.jpeg)

*Le opzioni Tipo allarme non possono essere programmate per zone Incendio. Queste zone sono programmate automaticamente con un allarme sonoro intermittente. Questa condizione non può essere modificata.*

### **Zona intelligente**

Sezioni da **[001]** a **[032]**; zone da 1 a 32, opzione **[6]** Opzione **[6]** disabilitata = zona intelligente disabilitata (default) Opzione **[6]** abilitata = zona intelligente abilitata

Questa funzione riduce la possibilità di falsi allarmi. Quando una zona con questa opzione apre, la centrale non genera immediatamente un allarme. Prima essa innesca il Temporizzatore ritardo zona intelligente. Se qualcuna delle seguenti condizioni si presenta durante questo periodo, la centrale di allarme genererà un allarme:

- Durante il tempo Zona intelligente, una seconda zona ha provocato un allarme.
- Durante il tempo Zona intelligente, la zona in allarme è stata ripristinata (chiusa) ed è di nuovo andata in allarme (riaperta).
- La zona in allarme è ancora aperta dopo trascorso il tempo di ritardo Zona intelligente.

#### **Temporizzatore zona intelligente**

Sezione **[065]**; da 10 a 255 secondi; default = 48 secondi

Immettere le tre cifre del valore desiderato nella sezione **[065]** per programmare il Temporizzatore zona intelligente.

# **Ritardo prima di trasmissione codice rapporto allarme**

Sezioni da **[001]** a **[032]**: zone da 1 a 32, opzione **[7]** Opzione **[7]** disabilitata = ritardo trasmissione allarme disabilitato (default)

Opzione **[7]** abilitata = ritardo trasmissione allarme abilitato

Questa funzione è usata normalmente con zone Ritardo entrata per ridurre falsi allarmi creati da nuovi utenti che possono non disinserire in tempo il sistema. Si comporta nel seguente modo:

- In presenza di una condizione di allarme su una zona con questa opzione abilitata, la centrale abilita l'uscita campana/sirena, ma non riporta l'allarme alla centrale di sorveglianza fino al termine del Ritardo prima di trasmissione allarme.
- Durante questo periodo disinserendo il sistema si disabilita l'uscita sirena e si annulla la trasmissione del codice di rapporto.

**Ritardo trasmissione allarme**

Sezione **[075]**: da 001 a 255 secondi; 000 = disabilitato;  $default = 0$  secondi

Immettere le tre cifre del valore desiderato nella sezione **[075]** per programmare il Ritardo trasmissione allarme.

# **Zone forzate**

Sezioni da **[001]** a **[032]**: zone da 1 a 16, opzione **[8]** Opzione **[8]** disabilitata = zona forzata disabilitata Opzione **[8]** abilitata = zona forzata abilitata (default)

Qualsiasi zona forzata aperta al momento dell'inserimento sarà considerata disattivata dalla centrale. Se durante questo periodo una zona disattivata viene chiusa, la centrale la converte allo stato di zona attiva. Di conseguenza, la centrale genererà un allarme nel caso di violazione di tale zona.

![](_page_16_Picture_15.jpeg)

*Le zone Incendio non possono essere programmate con l'opzione Zona forzata poiché la centrale non escluderà una zona incendio quando si ha inserimento forzato del sistema.*

# **Le zone 31 e 32 diventano zone cablate**

Sezione **[095]**: opzioni **[1]** e **[2]**

Opzione **[1]** disabilitata = la zona senza fili 31 rimane invariata (default)

- Opzione **[1]** abilitata = la zona senza fili 31 usa l'ingresso zona 1 cablata incorporata
- Opzione **[2]** disabilitata = la zona senza fili 32 rimane invariata (default)

Opzione **[2]** abilitata = la zona senza fili 32 usa l'ingresso zona 2 cablata incorporata

La centrale Magellan è fornita dotata di due ingressi zona, ingressi zone 1 e 2 cablate. Le opzioni **[1]** e **[2]** della sezione **[095]** permettono di convertire le zone 31 e 32 da senza fili a cablate permettendo di collegare dispositivi di rivelamento (ad esempio, contatti porta) a ingressi zone 1 e 2.

- Con la sezione **[095]** opzione **[1]** abilitata, la zona 31 è collegata all'ingresso zona 1.
- Con la sezione **[095]** opzione **[2]** abilitata, la zona 32 è collegata all'ingresso zona 2.

# **Zone EOL (fine linea)**

Sezione **[095]**: opzione **[3]** Opzione **[3]** disabilitata = le zone cablate 1 e 2 non richiedono resistenze di fine linea (default) Opzione **[3]** abilitata = le zone cablate 1 e 2 richiedono resistenze di fine linea

![](_page_16_Picture_28.jpeg)

*Questa funzione si applica solo agli ingressi zona incorporati in Magellan e le opzioni [1] e/o [2] della sezione [095] (vedere Zone 31 e 32 diventano zone cablate a pagina 17) devono essere abilitate per utilizzarla.*

Se i dispositivi di rilevamento cablati connessi agli ingressi delle zone 1 e 2 richiedono resistenze di fine linea di 1 kΩ, abilitare l'opzione **[3]** della sezione **[095]**.Per i dettagli sull'uso delle resistenza di fine linea, fare riferimento a pagina 9.

# **Programmazione senza fili**

Il sistema Magellan supporta fino a 16 zone senza fili e due campanelli (di porta) senza fili. Queste zone senza fili sono monitorate usando trasmettitori come rivelatori senza fili e contatti porta. La centrale Magellan supporta solo serie Magellan Paradox di trasmettitori senza fili. La programmazione dei trasmettitori è effettuata in due passi:

- 1. Assegnare il trasmettitore senza fili a Magellan.
- 2. Programmare la zona senza fili.

# **Assegnazione di trasmettitori a zone senza fili**

Sezioni da **[201]** a **[232]**: zone 1-32; trasmettitori senza fili 1-32

Le sezioni da **[201]** a **[232]** rappresentano le zone da 1 a 16. Un trasmettitore senza fili assegnato ad una zona da **[201]** a **[232]** sarà assegnato alla zona rappresentata dalla sezione.

*Ad esempio, un trasmettitore senza fili assegnato alla sezione [025] sarà assegnato alla zona 5.*

Per assegnare un trasmettitore senza fili:

- 1. Accedere al modo programmazione installatore (pagina 12).
- 2. Immettere la **[SEZIONE]** corrispondente alla zona desiderata.
- 3. Immettere il **[NUMERO DI SERIE]** di 6 cifre del trasmettitore senza fili.

![](_page_17_Picture_12.jpeg)

Il numero di serie è situato all'interno del trasmettitore senza fili.

I trasmettitori senza fili devono essere attivati una volta per essere assegnati alla centrale Magellan. Per attivare un trasmettitore inserire le batterie e chiudere il coperchio. Per garantire la sincronizzazione corretta tra la centrale ed il trasmettitore aprire e chiudere la zona corrispondente al trasmettitore stesso. Sono programmate le zone che hanno trasmettitori senza fili loro assegnati? Fare riferimento a Definizioni zone a pagina 14 e a Opzioni zone a pagina 16 per ulteriori informazioni.

I trasmettitori senza fili possono anche essere assegnati mediante il menu installatore. Premere il tasto **[MENU]**, il tasto **[4]**, immettere il proprio **[CODICE INSTALLATORE]** e poi premere il tasto **[6]**. Selezionare la zona a cui si desidera assegnare il trasmettitore, premere **[OK]**, aprire il coperchio del trasmettitore e poi chiuderlo. Il trasmettitore è stato assegnato. Fare riferimento a Impostazione rapida di Magellan per ulteriori informazioni sul menu installatore e l'assegnazione di trasmettitori senza fili.

# **Assegnazione di campanelli senza fili alla centrale**

#### Sezioni **[233]** e **[234]**: campanelli senza fili 1 e 2

Magellan supporta l'utilizzo di due "campanelli" senza fili. Connettendo un pulsante agli ingressi del Trasmettitore universale di un contatto porta senza fili Magellan (MG-DCT1), il MG-DCT1 trasmetterà un segnale a Magellan ogniqualvolta il pulsante viene premuto. Magellan a sua volta diventerà un "campanello" e riprodurrà un determinato tono (vedere Toni campanelli senza fili a pagina 18).

![](_page_17_Picture_19.jpeg)

Fare riferimento alle Istruzioni contatti porta senza fili Magellan appropriate per informazioni sull'installazione e la configurazione dei contatti porta senza fili.

Per assegnare un campanello senza fili:

- 1. Accedere al modo programmazione installatore (pagina 12).
- 2. Immettere la **[SEZIONE]** corrispondente al campanello desiderato.
- 3. Immettere il **[NUMERO DI SERIE]** del MG-DCT1.

### **Toni campanelli senza fili**

stare il tono desiderato.

Sezione **[096]**: opzioni da **[1]** a **[4]** Opzioni **[1]** e **[2]** = impostare tono per campanello senza fili 1

Opzioni **[3]** e **[4]** = impostare tono per campanello senza fili 2 Le opzioni da **[1]** a **[4]** della sezione **[096]** impostano i toni che saranno riprodotti quando Magellan riceve un segnale dal campanello senza fili 1 o 2 o da entrambi. Magellan è fornito con

quattro toni. Fare riferimento alla Tabella 3 a pagina 18 per impo-

![](_page_17_Picture_462.jpeg)

![](_page_17_Picture_463.jpeg)

# **Cancellazione trasmettitori senza fili assegnati**

Sezioni da **[201]** a **[232]**: zone 1-32; trasmettitori senza fili 1-32 Sezioni **[233]** e **[234]**: campanelli senza fili 1 e 2

Per cancellare un trasmettitore senza fili assegnato:

- 1. Accedere al modo programmazione installatore (pagina 12).
- 2. Immettere la **[SEZIONE]** corrispondente alla zona o al campanello desiderato.
- 3. Premere il tasto **[0]** sei volte per cancellare il numero di serie del trasmettitore senza fili.

# **Verifica dell'intensità di segnale del trasmettitore senza fili**

Sezioni da **[201]** a **[232]**: zone 1-32; trasmettitori senza fili 1-32

Dopo installati i trasmettitori senza fili e assegnati alla centrale Magellan, l'intensità di segnale di ciascun trasmettitore può essere verificata nelle sezioni da **[201]** a **[232]** (rispettivamente zone da 1 a 32). Ciascuna sezione rappresenta il visore di intensità di segnale per il trasmettitore senza fili assegnato alla zona corrispondente.

*Ad esempio, la sezione [201] è il visore per il trasmettitore senza fili assegnato alla zona 1 e la sezione [232] è il visore per il trasmettitore senza fili assegnato alla zona 32.*

L'intensità di segnale è visualizzata usando due termini:

- "Buono": questa è l'indicazione media ed è accettabile.
- "Debole": questa è l'indicazione più debole. Il trasmettitore deve essere spostato in un altro punto. Talvolta spostando il trasmettitore di una piccola quantità, si aumenta notevolmente la ricezione del segnale.

Per verificare l'intensità di segnale di un trasmettitore senza fili:

- 1. Accedere al modo programmazione installatore (pagina 12).
- 2. Immettere la **[SEZIONE]** corrispondente alla zona o al campanello desiderato.
- 3. Il display LCD visualizzerà o "Buono" o "Debole" sullo schermo.

![](_page_18_Picture_7.jpeg)

L'intensità di segnale può anche essere verificata effettuando una prova del sistema. Vedere Impostazione rapida a pagina 5 per ulteriori informazioni.

### **Assegnazione telecomandi**

Sezioni da **[041]** a **[056]**: utenti da 1 a 16; telecomandi da 1 a 16

La centrale Magellan accetta fino a 16 telecomandi completamente programmabili. Ogni codice utente può avere un telecomando assegnato ad esso. Le sezioni da **[041]** a **[056]** rappresentano i telecomandi assegnati ai codici utenti da 1 a 16.

Per assegnare un telecomando:

- 1. Accedere al modo programmazione installatore (pagina 12).
- 2. Immettere la **[SEZIONE]** corrispondente al telecomando desiderato.
- 3. Immettere il **[NUMERO DI SERIE]** del telecomando.

# **Programmazione dei pulsanti del telecomando**

Sezioni da **[041]** a **[056]**: utenti da 1 a 16; telecomandi da 1 a 16

Le sezioni da **[041]** a **[056]** rappresentano i telecomandi assegnati ai codici utenti da 1 a 16 (vedere Tabella 4 a pagina 19).

![](_page_18_Picture_19.jpeg)

Il telecomando trasmetterà un segnale solo per 1 secondo quando un pulsante viene premuto. Questo per risparmiare le batterie del telecomando.

Mentre i telecomandi possono essere assegnati dal principale di sistema, i relativi pulsanti sono programmati dall'installatore.

Ogni telecomando può essere programmato per eseguire fino a 5 azioni diverse. Ogni cifra nelle sezioni da **[041]** a **[056]** rappresenta un pulsante o una combinazione di pulsanti (vedere Tabella 4 a pagina 19).

Per programmare i pulsanti di un telecomando:

- 1. Accedere al modo programmazione installatore (pagina 12). 2. Immettere la **[SEZIONE]** (sezioni da **[041]** a **[056]**) corrispon-
- dente al telecomando desiderato.
- 3. Immettere il **[VALORE ESADECIMALE]** (da 0 a D) dell'opzione pulsante desiderata dalla Tabella 5 (pagina 20).

Se non si desidera programmare tutti i pulsanti o tutte le combinazioni di pulsanti, premere il tasto **[#]** in qualsiasi momento per salvare e uscire.

![](_page_18_Picture_28.jpeg)

*Se si abilita qualsiasi opzione di pulsante Panico, si devono abilitare le opzioni Panico nella centrale di allarme (fare riferimento a Allarmi panico a pagina 24).*

#### *Tabella 4. Programmazione pulsanti telecomandi*

![](_page_18_Picture_474.jpeg)

*Figura 19. Identificazione pulsanti telecomando* 

![](_page_18_Picture_33.jpeg)

Il pulsante  $\Gamma$  del telecomando MG-REM1 è stato programmato permanentemente per disinserire il sistema. La funzionalità del pulsante non può essere alterata.

Le combinazioni di pulsanti  $\bigcap_{n=1}^{\infty}$  $\theta$  +  $\phi$  e  $\theta$  +  $\rightarrow$  non funzionano con il telecomando MG-REM1.

![](_page_19_Picture_319.jpeg)

![](_page_19_Picture_320.jpeg)

\* = I valori esadecimali da A ad F sono i tasti da **[1]** a **[6]** della tastiera centrale di Magellan.

† = Le funzioni panico (sezione **[091]** opzioni da **[1]** a **[3]**; vedere pagina 24) devono essere abilitate per avere effetto

![](_page_19_Figure_4.jpeg)

#### **MG-REM2**

![](_page_19_Picture_6.jpeg)

 $\sqrt{N}$ 

*Il tasti del telecomando MG-REM2 è stato programmato permanentemente per disinserire il sistema. La funzionalità del tasto non può essere alterata.*

Le combinazioni dei tasti  $\hat{\mathbf{a}} + \hat{\mathbf{b}}$ ,  $\hat{\mathbf{a}} + \hat{\mathbf{c}}$   $\hat{\mathbf{a}} + \hat{\mathbf{c}}$  non funzionano con il telecomando *MG-REM2.*

*Il tasto su il telecomando MG-REM2 è programmato permanentemente per la richiesta dello stato di livello del sistema. Questo tasto non può avere altre funzioni.*

# **Programmazione delle Tastiere Radio**

Sezioni da **[243]** a **[246]**:Tastiere da 1 a 4 Sezioni da **[243]** a **[246]**:rappresentano le tastiere da 1 a 4 rispettivamente

Per programmare una tastiera radio:

- 1) Accedere al modo programmazione installatore (vedere pagina 12).
- 2) Immettere la **[SEZIONE]** corrispondente alla tastiera radio desiderata.
- 3) Immettere il **[NUMERO DI SERIE]** a 6 cifre della tastiera radio.

# **Programmazione Ripetitori Radio**

Sezioni da **[247]** a **[248]**: Ripetitori 1 e 2

Sezioni da **[247]** a **[248]**:rappresentano i ripetitori 1 a 2 rispettivamente.

Per programmare una tastiera radio:

- 1) Accedere al modo programmazione installatore (vedere pagina 12).
- 2) Immettere la **[SEZIONE]** corrispondente alla tastiera radio desiderata.
- 3) Immettere il **[NUMERO DI SERIE]** a 6 cifre del ripetitore radio.

# **Opzioni Ripetitori Radio**

Sezioni da **[300]** a **[305]**: Opzioni da **[1]** a **[8]**; Opzioni Ripetitore 1 Sezioni da **[306]** a **[311]**: Opzioni da **[1]** a **[8]** ; Opzioni Ripetitore 2  $Default = OFF$ 

Le sezioni da **[300]** a **[303]** rappresentano le opzioni di ripetizione della zone per il Ripetitore 1. La sezione **[304]** rappresenta le opzioni di ripetizione delle uscite PGM senza fili per il Ripetitore 1. La sezione **[305]** rappresenta le opzioni di ripetizione delle tastiere radio e dei campanelli.

Le sezioni da **[306]** a **[309]** rappresentano le opzioni di ripetizione della zone per il Ripetitore 1. La sezione **[310]** rappresenta le opzioni di ripetizione delle uscite PGM radio per il Ripetitore 1. La sezione **[311]** rappresenta le opzioni di ripetizione delle tastiere radio e dei campanelli.

Di default, ogni opzione è OFF, Abilitare l'opzione ripetizione segnale radio per le rispettive zone/PGM radio/tastiere radio/campanelli.

# **Inserimento e disinserimento**

# **Commutazione da inserimento totale a inserimento perimetrale**

Sezione **[092]**: opzione **[4]** Opzione **[4]** disabilitata = commutazione a Inserimento perimetrale disabilitata (default) Opzione **[4]** abilitata = commutazione a Inserimento perimetrale abilitata

Se un utente inserisce in modo totale il sistema, ma non esce attraverso (apre e chiude) una zona Ritardo entrata durante un Ritardo uscita, la centrale può essere programmata per commutare da inserimento totale a Inserimento perimetrale.

# **Commutazione da inserimento totale a Inserimento forzato**

Sezione **[092]**: opzione **[5]**

Opzione **[5]** disabilitata = inserimento totale commuta a Inserimento forzato disabilitata Opzione **[5]** abilitata = inserimento totale commuta a Inserimento forzato abilitata (default)

Con questa funzione abilitata, la centrale effettuerà sempre l'Inserimento forzato invece di quello totale quando un codice utente valido viene immesso. In installazioni dove l'utente deve sempre effettuare l'inserimento forzato quando esce dall'area protetta, questa funzione permette ad utenti di inserire forzato dopo l'immissione del loro codice utente.

# **Commutazione da Inserimento perimetrale a Inserimento forzato**

Sezione **[092]**: opzione **[6]**

Opzione **[6]** disabilitata = Inserimento perimetrale commuta a Inserimento forzato disabilitata (default) Opzione **[6]** abilitata = Inserimento perimetrale commuta

a Inserimento forzato abilitata

Con questa funzione abilitata, la centrale effettuerà sempre l'Inserimento forzato e l'inserimento perimetrale quando viene immesso un codice utente valido anche in presenza di zone perimetrali aperte.

# **Inserimento automatico temporizzato Sezione [092]: opzione [1]**

Opzione **[1]** disabilitata = Inserimento automatico temporizzato disabilitato (default)

Opzione **[1]** abilitata = Inserimento automatico temporizzato abilitato

Il sistema Magellan può essere programmato per inserire ogni giorno all'ora specificata mediante il Temporizzatore di inserimento automatico (vedere Temporizzatore di inserimento automatico a pagina 21). Anche le seguenti condizioni sono valide:

- Le opzioni di Inserimento automatico (Opzioni di inserimento automatico a pagina 22) determinano il metodo di inserimento.
- Qualsiasi zona aperta rivelata quando il sistema è inserito automaticamente sarà esclusa indipendentemente dalla sua definizione (ad eccezione delle zone 24 ore).
- La centrale entrerà in un periodo di Ritardo uscita di 60 secondi prima di inserire il sistema. A questo punto l'inserimento automatico può essere annullato immettendo un codice di accesso valido.

Dopo che il sistema è stato inserito con esito positivo, la centrale può trasmettere il codice di rapporto Inserimento automatico temporizzato programmato nella sezione **[124]**.

*Ad esempio, per inserire automaticamente il sistema ogni giorno alle 18,15 abilitare l'opzione [1] della sezione [092] per attivare l'inserimento automatico temporizzato e poi immettere 18:15 nella sezione [085].*

### **Temporizzatore inserimento automatico** Sezione **[085]**

Programmare l'ora (usare il sistema 24 ore, cioè 6:30PM = 18:30) a cui si desidera che la centrale tenti di inserire il sistema e/o inviare il codice di rapporto Inserimento ritardato.

# **Inserimento automatico in assenza di movimento**

### Sezione **[092]**: opzione **[2]**

Opzione **[2]** disabilitata = Inserimento automatico in assenza di movimento disabilitato (default)

Opzione **[2]** abilitata = Inserimento automatico in assenza di movimento abilitato

Se in una zona protetta non viene rivelato alcun movimento per il periodo di tempo specificato dal Temporizzatore assenza movimento (vedere più avanti), la centrale può inserire automaticamente il sistema.

- L'opzione Inserimento automatico (opzioni Inserimento automatico a pagina 21) determina il metodo di inserimento del sistema.
- Qualsiasi zona aperta rivelata quando il sistema è inserito automaticamente sarà esclusa indipendentemente dalla sua condizione (ad eccezione delle zone 24 ore).
- All'inserimento, la centrale trasmetterà il codice di rapporto Assenza di movimento programmato nella sezione **[124]**.
- Indipendentemente dal fatto che il sistema sia stato inserito con esito positivo o no, la centrale trasmetterà sempre il codice di rapporto Assenza di movimento se programmato nella sezione **[124]**.
- Se Inserimento automatico in assenza di movimento è disabilitato, la centrale invierà ancora il codice di rapporto Assenza di movimento al momento specificato dal Temporizzatore assenza movimento.

*Ad esempio, per inserire il sistema ogniqualvolta si ha assenza di movimento per un periodo di 4 ore abilitare l'opzione [2] della sezione [092] (Inserimento automatico in assenza di movimento) e poi nella sezione [064], immettere 016 (16 x 15 minuti = 240 minuti = 4 ore).*

### **Temporizzatore assenza movimento**

Sezione **[064]**: da 001 a 255 x 15 minuti; 000 = disabilitato; default = 000

Programmare l'intervallo di tempo senza movimento che la centrale attenderà prima dell'inserimento e dell'invio del codice di rapporto Assenza di movimento quando nessun movimento è stato rivelato per il periodo specificato dal Temporizzatore assenza movimento.

# **Opzioni inserimento automatico**

Sezione **[092]**: opzione **[3]**

Opzione **[3]** disabilitata = Inserimento automatico del sistema usando inserimento totale (default) Opzione **[3]** abilitata = Inserimento automatico del sistema usando inserimento perimetrale

Quando si usa l'inserimento automatico temporizzato (pagina 21) o Inserimento automatico in assenza di movimento (pagina 21), la centrale può inserire il sistema in modo totale o Perimetrale.

# **Inserimento rapido**

Sezione **[092]**: opzioni **[7]** e **[8]**

Opzione **[7]** disabilitata = Inserimento rapido totale/forzato disabilitato

Opzione **[7]** abilitata = Inserimento rapido totale/forzato abilitato (default)

Opzione **[8]** disabilitata = Inserimento rapido perimetrale disabilitato Opzione **[8]** abilitata = Inserimento rapido perimetrale abilitato (default)

Le funzioni di Inserimento rapido permettono agli utenti di inserire il sistema senza dovere immettere alcun codice di accesso. Per inserire il sistema, premere e tenere premuto il tasto appropriato per circa 2 secondi.

# **Ritardo uscita**

Sezione **[062]**: da 001 a 255 secondi; 000 = disabilitato;  $default = 60$  secondi

Il ritardo uscita determina la quantità di tempo di cui dispone un utente per abbandonare l'area protetta prima che Magellan inserisca il sistema. Il ritardo uscita si applica a tutte le zone (ad eccezione delle zone 24 ore) nel sistema. Programmare il ritardo uscita da 001 a 255 secondi.

# **Impulso di sirena su inserimento/ disinserimento con telecomando**

Sezione **[093]**: opzione **[3]**

Opzione **[3]** disabilitata = impulso di sirena disabilitato Opzione **[3]** abilitata = impulso di sirena abilitato (default)

Quando l'opzione **[3]** è abilitata, la sirena emetterà un impulso sonoro all'inserimento con telecomando e due impulsi sonori al disinserimento con telecomando.

# **Nessun ritardo uscita su inserimento con telecomando**

### Sezione **[093]**: opzione **[4]**

Opzione **[4]** disabilitata = prevede il ritardo uscita all'inserimento con telecomando (default) Opzione **[4]** abilitata = nessun ritardo uscita all'inserimento con telecomando

Quando l'opzione **[4]** è abilitata, la centrale annulla il ritardo uscita (inserisce immediatamente) quando il sistema viene inserito con un telecomando. Quando disabilitata, il Temporizzatore ritardo uscita si avvierà quando il sistema viene inserito con un telecomando.

## **Riduzione ritardo uscita**

#### Sezione **[093]**: opzione **[6]**

Opzione **[6]** disabilitata = funzione riduzione ritardo uscita disabilitata Opzione **[6]** abilitata = funzione riduzione ritardo uscita abilitata (default)

Quando l'opzione **[6]** è abilitata, la centrale ridurrà il ritardo uscita a 10 secondi quando la zona ritardo entrata (vedere Ritardo uscita a pagina 22) viene aperta e chiusa durante il ritardo uscita.

*Ad esempio, 15 secondi in un ritardo uscita di 45 secondi, una zona ritardo entrata apre e chiude. I rimanenti 30 secondi sono ridotti a 10 secondi.*

# **Zona consecutiva commuta a Ritardo entrata 2**

Sezione **[093]**: opzione **[7]**

Opzione **[7]** disabilitata = zona consecutiva innesca un allarme (default)

Opzione **[7]** abilitata = zona consecutiva segue ritardo entrata 2 quando aperta

Quando l'opzione **[7]** è abilitata, e una zona Ritardo entrata 1 è esclusa, una zona consecutiva inserita che si apre senza un ritardo entrata sia avviato commuterà al temporizzatore ritardo entrata 2.

*Ad esempio, la Zona 1 è una zona Ritardo entrata 1 e la Zona 2 è una zona consecutiva che protegge la zona dove è installata la tastiera. Il sistema è inserito mentre la zona 1 è esclusa. Con l'opzione [7] abilitata, la zona 2 commuterà al temporizzatore ritardo entrata 2 e attenderà che sia trascorso il tempo con cui è programmato prima di attivare un allarme.*

# **Temporizzatore inadempienza inserimento**

Sezione **[080]**: da 001 a 255 giorni; 000 = disabilitata; default = 000

A mezzanotte di ogni giorno la centrale Magellan verificherà quando il sistema è stato inserito l'ultima volta. Se il periodo di tempo da quando il sistema è stato inserito l'ultima volta al momento della verifica è maggiore di quello programmato nel Temporizzatore inadempienza inserimento, la centrale trasmetterà un codice di rapporto Inadempienza inserimento (pagina 27) alla centrale di sorveglianza.

Immettere un valore tra 001 e 255 giorni nella sezione **[080]** per programmare il Temporizzatore inadempienza inserimento. Immettere 000 per disabilitare il timer.

# **Inserimento Perimetrale con Ritardo Sirena**

Sezione **[095]**: Opzione **[4]** Opzione **[4]** OFF = Inserimento Perimetrale con Ritardo Sirena disabilitato Opzione **[4]** ON = Inserimento Perimetrale con Ritardo Sirena abilitato (default)

Quando l'opzione **[4]** è abilitata e un allarme avviene durante l'inserimento perimetrale, la centrale annuncia il conteggio alla rovescia di 15 secondi aumentando il volume del conteggio progressivamente. Il rapporto alla centrale di sorveglianza sarà inviato immediatamente, mentre la sirena non sarà attivata fino al termine dei 15 secondi di ritardo.

# **Opzioni allarmi**

# **Temporizzatore spegnimento sirena**

Sezione **[063]**: da 001 a 255 minuti; 000 = disabilitata;  $default = 4$  minuti

Dopo un allarme sonoro, la sirena si spegnerà al disinserimento del sistema o dopo trascorso il tempo definito dal Temporizzatore spegnimento sirena, secondo la condizione che si presenta per prima.

# **Opzioni supervisione trasmettitore senza fili**

### Sezione **[094]**: opzioni **[6]** e **[7]**

Questa funzione definisce come la centrale Magellan reagirà per guasto di perdita supervisione. La Tabella 6 elenca le differenti combinazioni di perdita supervisione disponibili e come il sistema reagirà quando inserito o disinserito.

*Tabella 6. Opzioni supervisione trasmettitore senza fili*

![](_page_23_Picture_525.jpeg)

# **Opzioni esclusione supervisione**

Sezione **[094]**: opzione **[8]**

Opzione **[8]** disabilitata = nessuna perdita di supervisione se rivelata su una zona esclusa (default)

Opzione **[8]** abilitata = generare perdita di supervisione se rivelata su una zona esclusa

- Quando l'opzione **[8]** è disabilitata, le Opzioni supervisione trasmettitore senza fili (pagina 23) seguiranno la definizione esclusione di zona. Questo significa che la centrale non eseguirà alcuna azione nel caso di perdita di supervisione su una zona esclusa.
- Quando l'opzione [8] è abilitata, le Opzioni supervisione trasmettitore senza fili (pagina 23) ignoreranno la definizione esclusione. Questo significa che la centrale genererà una condizione secondo l'Opzione supervisione trasmettitore senza fili definita nel caso di perdita supervisione su una zona esclusa.

# **Opzioni riconoscimento manomissione**

### Sezione **[094]**: opzioni **[3]** e **[4]**

Questa funzione determina come la centrale Magellan reagirà ad una manomissione zona. La Tabella 7 elenca le differenti combinazioni di riconoscimento manomissione disponibili e come il sistema reagirà quando inserito o disinserito.

*Tabella 7. Opzioni riconoscimento manomissione*

![](_page_23_Picture_526.jpeg)

## **Opzioni esclusione manomissione**

### Sezione **[094]**: opzione **[5]**

Opzione **[5]** disabilitata = ignorare qualsiasi manomissione rivelata su una zona esclusa (default) Opzione **[5]** abilitata = generare manomissione se rivelata su una zona esclusa

- Quando l'opzione [5] è abilitata, la funzione riconoscimento manomissione (pagina 23) ignorerà la definizione esclusione di zona. Questo significa che la centrale genererà una condizione secondo l'Opzione riconoscimento manomissione in presenza di manomissione su una zona esclusa.
- Quando l'opzione [5] è disabilitata, la funzione riconoscimento manomissione (pagina 23) seguirà la definizione esclusione di zona. Questo significa che la centrale ignorerà qualsiasi manomissione che avvenga su una zona esclusa.

# **Opzioni supervisione**

Sezione **[290]**: opzioni da **[1]** a **[8]**; zone da 1 a 8;  $default = tutte$  abilitate Sezione **[291]**: opzioni da **[1]** a **[8]**; zone da 9 a 16;  $default = tutte$  abilitate Sezione **[292]**: opzioni da **[1]** a **[8]**; zone da 17 a 24;  $default = tutte$  abilitate Sezione **[293]**: opzioni da **[1]** a **[8]**; zone da 25 a 32;  $default = tutte$  abilitate

Se abilitato, Magellan può attendere che ciascuno dei suoi trasmettitori senza fili assegnati trasmetta un segnale di stato entro un tempo specificato (vedere Tempo supervisione a pagina 24) per confermare la loro presenza e funzionalità. Se un dispositivo non ha inviato un segnale entro il periodo di tempo specificato, Magellan può generare un guasto, un allarme e/o trasmettere un codice di rapporto alla centrale di sorveglianza come definito dalle Opzioni supervisione trasmettitori senza fili (pagina 24). Le sezioni **[290]** 2 **[293]** determinano quali zone saranno supervisionate e quali non lo saranno. Abilitare l'opzione riguardante la zona che si desidera supervisionata da Magellan.

### **Opzioni Supervisione PGM senza fili**

Sezione **[294]**: Opzioni da **[1]** a **[4]**; PGM senza fili da 1 a 4; Default: Tutti ON

Se abilitata, la centrale Magellan controllerà, per ogni modulo uscita programmabile MG-2WPGM, la trasmissione di stato/supervisione entro un determinato tempo (vedere paragrafo Tempo Supervisione a pagina 24.) per confermarne la presenza e la funzionalità. Se questa trasmissione non sarà inviata in un certo periodo di tempo o se la centrale Magellan proverà a comunicare senza successo con il modulo sarà generata una segnalazione di guasto, un allarme e/o una trasmissione alla centrale di sorveglianza per Mancata Supervisione Radio.

Opzioni (vedere pagina 23). La sezione **[218]** determina quali moduli uscite PGM senza fili saranno controllati per la supervisione. Abilitare questa funzione per i moduli che si intende supervisionare.

### **Opzioni Centrale per Supervisione uscite PGM senza fili (Segue Allarme/Segue Sirena)**

### Sezione **[297]**: Opzioni da **[1]** a **[4]**; Default: Tutti OFF

L'opzione consente di programmare qualsiasi uscita PGM senza fili dedicata al controllo dell'allarme o della sirena. Consente inoltre di programmare le uscite PGM senza fili di attivarsi in caso di mancanza comunicazione con la centrale Magellan.

Se, abilitata la centrale Magellan può generare una condizione di richiesta per ogni modulo uscita programmabile MG-2WPGM per confermare la presenza e la funzionalità. Se la comunicazione con la centrale Magellan non avviene in un certo periodo di tempo, si attiveranno le uscite programmabili MG-2WPGM.

La Sezione [219] determina quali moduli uscite PGM senza fili saranno dedicati al controllo dell'allarme o della sirena per la supervisione.

Se l'uscita PGM senza fili fosse già stata programmata per la supervisione della centrale, l'opzione non verrà considerata.

### **Opzione di back-up del rapporto allarme della centrale**

Questa prestazione fornisce l'opzione di supervisione della comunicazione tra la centrale Magellan e l'uscita programmabile MG-2WPGM.

Se il sistema è inserito o disinserito, vi sarà ogni 18 – 20 minuti un tentativo di comunicazione con la centrale. Nel caso di tre tentativi falliti si attiva il relè del modulo MG-2WPGM. Quando il sistema Magellan è nella modalità di ritardo in ingresso, la centrale invierà un messaggio al modulo MG-2WPGM comunicando che si tratta di un ritardo di ingresso. Durante il ritardo di ingresso, il modulo MG-2WPGM effettuerà un tentativo di comunicazione con la centrale Magellan ogni 15 secondi e dopo tre tentativi falliti, si attiva il relè.

Il tempo di attivazione del relè è di 5 minuti o fino al ripristino della comunicazione con la centrale.

Per attivare l'opzione di back-up del rapporto allarme eseguire la seguente procedura:

- 1. Premere **[MENU]** + **[4]** + **[CODICE INSTALLATORE]** + **[7]**
- 2. Con il tasto **[PROS]** far scorrere il menu fino all'opzione **[SUPERV. CENTR. ?]**
- 3. Tasto di conferma **[OK]**

### **Opzioni supervisione Tastiere Radio**

Sezione **[295]**: Opzioni da **[1]** a **[4]**: Tastiere Radio da 1 a 4; Default: Tutti ON

Se abilitata, la centrale Magellan controllerà, per ogni tastiera radio, la trasmissione di stato/supervisione entro un determinato tempo (vedere paragrafo Tempo Supervisione a pagina 24) per confermarne la presenza e la funzionalità. Se questa trasmissione non sarà inviata in un certo periodo di tempo o se la centrale Magellan proverà a comunicare senza

successo con la tastiera radio sarà generato una segnalazione di guasto, un allarme e/o una trasmissione alla centrale di sorveglianza per Mancata Supervisione Radio.

Opzioni (vedere pagina 23). La sezione **[295]** determina quali tastiera radio saranno controllati per la supervisione. Abilitare questa funzione per le tastiere che si intende supervisionare.

# **Opzioni supervisione Ripetitore Radio**

Sezione **[296]**: Opzioni da **[1]** a **[2]**: Ripetitori Radio 1 e 2; Default: Tutti ON

Se abilitata, la centrale Magellan controllerà, per ogni ripetitore radio, la trasmissione di stato/supervisione entro un determinato tempo (vedere paragrafo Tempo Supervisione a pagina 24) per confermarne la presenza e la funzionalità. Se questa trasmissione non sarà inviata in un certo periodo di tempo o se la centrale Magellan proverà a comunicare senza

successo con il ripetitore sarà generato una segnalazione di guasto, un allarme e/o una trasmissione alla centrale di sorveglianza per Mancata Supervisione Radio.

Opzioni (vedere pagina 23). La sezione **[296]** determina quali ripetitori radio saranno controllati per la supervisione. Abilitare questa funzione per i ripetitori radio che si intendono supervisionare.

### **Tempo supervisione**

Sezione **[096]**: opzione **[7]**

Opzione **[7]** disabilitata = Tempo supervisione = 24 ore (default) Opzione **[7]** abilitata = Tempo supervisione = 80 minuti

L'opzione **[7]** della sezione **[096]** definisce il periodo di tempo che Magellan attenderà per il segnale di stato registrazione dai trasmettitori senza fili specificati come definito dalle Opzioni supervisione (pagina 24). Se nessun segnale è ricevuto entro questo tempo, la reazione di Magellan sarà definita dalle Opzioni supervisione trasmettitori senza fili (pagina 24).

# **Allarmi panico**

Sezione **[091]**: opzioni **[1]**, **[2]** e **[3]**

- Opzione **[1]** disabilitata = Panico 1 (Panico emergenza) disabilitato (default)
- Opzione **[1]** abilitata = Panico 1 (Panico emergenza) abilitato Opzione **[2]** disabilitata = Panico 2 (Panico ausiliario) disabilitato (default)
- Opzione **[2]** abilitata = Panico 2 (Panico ausiliario) abilitato Opzione **[3]** disabilitata = Panico 3 (Panico incendio) disabilitato

(default)

Opzione **[3]** abilitata = Panico 3 (Panico incendio) abilitato

Abilitare le opzioni **[1]**, **[2]** e **[3]** della sezione **[091]** per abilitare i tre allarmi panico del sistema. Ognuno di essi è attivato dalla pressione contemporanea di due tasti e dal mantenerli premuti per 2 secondi. Vedere la Tabella 8 a pagina 24 per i tasti allarme panico appropriati. Se questi allarmi panico genereranno un allarme silente o sonoro è definito dalle opzioni da **[4]** a **[6]** della sezione **[091]** (vedere Tipi allarmi panico a pagina 25).

![](_page_25_Picture_220.jpeg)

*Tabella 8. Tasti allarmi panico*

![](_page_25_Picture_2.jpeg)

I telecomandi possono anche essere programmati per generare allarmi panico. Vedere Programmazione pulsanti telecomandi a pagina 19 per ulteriori informazioni sulla programmazione dei telecomandi per generare allarmi panico.

# **Tipi allarmi panico**

Sezione **[091]**: opzioni **[4]**, **[5]** e **[6]**

Opzione **[4]** disabilitata = Panico 1 (Panico emergenza) è silenzioso (default)

Opzione **[4]** abilitata = Panico 1 (Panico emergenza) è sonoro

Opzione **[5]** disabilitata = Panico 2 (Panico ausiliario) è silenzioso (default)

Opzione **[5]** abilitata = Panico 2 (Panico ausiliario) è sonoro Opzione **[6]** disabilitata = Panico 3 (Panico incendio) è silenzioso (default)

Opzione **[6]** abilitata = Panico 3 (Panico incendio) è sonoro

Le opzioni da **[4]** a **[6]** rappresentano i tipi di allarme rispettivamente degli allarmi panico da 1 a 3.

*Allarme silenzioso:* La centrale Magellan emetterà un bip di conferma e trasmetterà il codice di rapporto Panico appropriato (se programmato nella sezione **[139]**). La centrale non abiliterà il suo altoparlante o la sirena di sistema.

*Allarme sonoro:* Come l'allarme silente eccetto che la centrale abiliterà i suoi altoparlanti e la sirena di sistema fino a quando un utente annulla l'allarme (disinserisce) con un codice di accesso valido o è scaduto il tempo del Temporizzatore spegnimento sirena (se abilitato; vedere Temporizzatore spegnimento sirena a pagina 23).

*Allarme intermittente (solo Panico incendio):* Come l'allarme sonoro eccetto che la sirena emetterà un suono intermittente (a impulsi) come illustrato in Figura 15 a pagina 15. Fare riferimento a Zone incendio standard 24 ore a pagina 15 per ulteriori informazioni su un'uscita sirena a impulsi.

# **Blocco Ritardo Disinserimento Remoto su Allarme Panico**

Sezione **[078]**: da 001 a 255 secondi; 000 = Disabilitata; Default = 20 secondi

Quando un allarme panico viene generato attraverso l'uso di telecomando remoto, il sistema non potrà essere disinserito da un telecomando remoto durante il tempo programmato nel Blocco Ritardo Disinserimento Remoto su Allarme Panico.

Inserire le 3 cifre desiderate per il ritardo nella sezione [078] nella programmazione Blocco Ritardo Disinserimento Remoto su Allarme Panico.

# **Rapporti e impostazioni del combinatore**

# **Codici di rapporto**

Un codice di rapporto è un valore esadecimale di 1 o 2 cifre, comprese tra 0 e F. Ciascuna sezione da **[120]** a **[156]** rappresenta una serie di fino a quattro eventi specifici e ciascuno di questi eventi può essere programmato con un codice di rapporto separato di 1 o 2 cifre.

![](_page_26_Picture_3.jpeg)

*Solo i formati Ademco Slow, Silent Knight, e Sescoa supportano codici di rapporto di una cifra. Per programmare un codice di rapporto di una cifra, premere il tasto [0] seguito dalla cifra esadecimale desiderata o viceversa.*

In presenza di un evento specifico, la centrale tenterà di trasmettere il codice di rapporto programmato alla centrale di sorveglianza. Il metodo di trasmissione del codice di rapporto è definito dai Formati di rapporto (vedere pagina 29) e dall'Indirizzo chiamata evento (vedere pagina 29). Questi due elementi definiscono come e dove i codici di rapporto sono trasmessi. Se si sta usando il formato Ademco Contact ID, le sezioni da **[120]** a **[156]** non devono essere programmate. Per ulteriori informazioni, fare riferimento ai Formati dei rapporti (vedere pagina 29). Le seguenti sottosezioni forniscono una breve descrizione degli eventi che la centrale Magellan può riportare.

### **Codici di rapporto inserimento**

### Sezioni da **[120]** a **[123]**

Un codice di rapporto può essere programmato per ciascuno dei 16 Codici utenti. Quando si una un codice di accesso per inserire il sistema, la centrale Magellan può inviare il codice di rapporto appropriato alla centrale di sorveglianza, identificando quale utente ha inserito il sistema.

### **Codice di rapporto di inserimento speciale** Sezioni **[124]** e **[125]**

Ogniqualvolta il sistema viene inserito usando una delle funzioni sotto elencate, la centrale può inviare il codice di rapporto appropriato alla centrale di sorveglianza, identificando come il sistema è stato inserito.

### Sezione **[124]**

- Inserimento automatico temporizzato: il sistema si è inserito automaticamente al momento programmato (vedere a pagina 21).
- Inserimento ritardato: riporta ogni giorno all'ora specificata dal Temporizzatore inserimento automatico (vedere a pagina 21).
- Assenza movimento: il sistema si è inserito automaticamente dopo il periodo di tempo programmato senza movimento (vedere Inserimento automatico in assenza di movimento a pagina 21).
- Inserimento parziale: il sistema è stato inserito in modo Perimetrale, Immediato o Forzato o inserito con zone escluse. Sezione **[125]**
- Inserimento rapido: il sistema è stato inserito usando una funzione di inserimento rapido (vedere a pagina 22).
- Inserimento remoto: il sistema è stato inserito usando il software WinLoad.
- Uso futuro
- Uso futuro

### **Codici di rapporto disinserimento**  Sezioni da **[126]** a **[129]**

Un codice di rapporto può essere programmato per ciascuno dei 16 Codici utenti. Ogniqualvolta un codice di accesso è usato per disinserire il sistema, la centrale Magellan può inviare il codice di rapporto appropriato alla centrale di sorveglianza, identificando quale utente ha disinserito il sistema.

![](_page_26_Picture_22.jpeg)

I codici di rapporto di Disinserimento e Disinserimento speciale possono essere trasmessi ogni volta che il sistema è disinserito o solo quando il sistema è disinserito dopo un allarme (vedere Opzioni di rapporti di disinserimento a pagina 31).

### **Codici di rapporto di disinserimento speciale** Sezione **[130]**

Ogniqualvolta si usa una delle funzioni di disinserimento speciale, la centrale Magellan può inviare il codice di rapporto alla centrale di sorveglianza, identificando quale utente ha disinserito il sistema.

- Annullamento inserimento automatico: il sistema è disinserito durante il Ritardo uscita di 60 secondi dell'inserimento automatico temporizzato (vedere a pagina 21). Riporta solo se Opzioni di rapporti di disinserimento vedere a pagina 31) sono definite per riportare sempre il disinserimento.
- Disinserimento remoto: il sistema è stato disinserito usando il software WinLoad.
- Uso futuro
- Uso futuro

### **Codici di rapporto allarmi zone** Sezioni da **[131]** a **[138]**

Un codice di rapporto può essere programmato per ciascuna delle 16 zone disponibili. Ogniqualvolta una zona genera un allarme, la centrale può inviare il codice di rapporto appropriato alla centrale di sorveglianza, identificando quale zona ha generato l'allarme.

### **Codici di rapporto ripristino allarmi zone**  Sezioni da **[139]** a **[146]**

Un codice di rapporto può essere programmato per ciascuna delle 32 zone disponibili. La centrale Magellan può inviare questi codici di rapporto alla centrale di sorveglianza, identificando quali zone sono state ripristinate.

![](_page_26_Picture_34.jpeg)

Una zona è ripristinata quando chiude dopo la generazione di un allarme o dopo lo spegnimento della sirena dopo generazione allarme. Fare riferimento a Codici di rapporto ripristino allarmi zone a pagina 26.

### **Codici di rapporto allarmi speciali** Sezioni **[147]** e **[148]**

Ogniqualvolta il sistema genera un allarme dovuto ad una delle condizioni sotto elencate, la centrale di allarme può inviare il codice di rapporto appropriato alla centrale di sorveglianza identificando il tipo di allarme.

### Sezione **[147]**

- Panico emergenza: i tasti Panico **[1]** e **[3]** (pagina 24) o il pulsante appropriato su un telecomando (pagina 19) sono stati premuti.
- Panico ausiliario: i tasti Panico **[4]** e **[6]** (pagina 25) o il pulsante appropriato su un telecomando (pagina 19) sono stati premuti.
- Panico incendio: i tasti Panico [7] e [9] (pagina 24) o il pulsante appropriato su un telecomando (pagina 19) sono stati premuti.
- Inserimento recente: riporta quando un allarme è generato dopo l'inserimento del sistema all'interno del periodo definito dal Ritardo inserimento recente (vedere a pagina 30).

### Sezione **[148]**

- Interruzione allarme ripetuto: una zona comunica più del numero programmato di trasmissioni in un singolo periodo di inserimento (vedere a pagina 16).
- Coercizione: un codice di accesso coercizione è digitato (vedere a pagina 13)
- Allarme paramedico
- Uso futuro

# **Codici di rapporto manomissione zona**

### Sezioni da **[149]** a **[156]**

Un codice di rapporto può essere programmato per ciascuna delle 32 zone disponibili. Ogniqualvolta una manomissione o un guasto di collegamento elettrico si presenta su una zona, la centrale Magellan può inviare il codice di rapporto appropriato alla centrale di sorveglianza, identificando quale zona è stata manomessa.

![](_page_27_Picture_10.jpeg)

Se il Riconoscimento manomissione (vedere a pagina 23) è disabilitato, la centrale non riporterà la condizione di alcuna manomissione, guasto di collegamento elettrico o ripristini di manomissione.

### **Codici di rapporto ripristino manomissione zona**

### Sezioni da **[157]** a **[164]**

Un codice di rapporto può essere programmato per ciascuna delle 32 zone disponibili. Ogniqualvolta una zona manomessa è ripristinata, la centrale Magellan può inviare il codice di rapporto appropriato alla centrale di sorveglianza, identificando quale zona è stata ripristinata.

![](_page_27_Picture_15.jpeg)

Se il Riconoscimento manomissione (vedere a pagina 23) è disabilitato, la centrale non riporterà la condizione di alcuna manomissione, guasto di collegamento elettrico o ripristini di manomissione.

# **Codici di rapporto guasto sistema**

### Sezioni da **[165]** a **[167]**

Ogniqualvolta il sistema rileva una delle condizioni sotto elencate, la centrale può inviare il codice di rapporto appropriato alla centrale di sorveglianza identificando il tipo di guasto di sistema. Sezione **[165]**

- Mancanza tensione di rete: Magellan ha rivelato un'assenza della tensione di rete. La trasmissione di questo codice di rapporto può essere ritardata (vedere Ritardo rapporto mancanza rete a pagina 31).
- Guasto batteria: la batteria di riserva è disconnessa o la tensione della batteria è minore o uguale a 6.9 V.
- Perdita orologio interno: la centrale ha rivelato la perdita dell'orologio interno o un suo guasto.

### Sezione **[166]**

- Manomissione centrale: una manomissione è stata rivelata sulla stessa centrale (vedere Supervisione manomissione centrale a pagina 34).
- Mancata comunicazione: alla centrale Magellan non sono riusciti tutti i tentativi di comunicare con la centrale di sorveglianza. Il codice di rapporto sarà trasmesso al successivo tentativo di comunicazione con esito positivo.

Batteria bassa trasmettitore senza fili: la tensione della batteria di un trasmettitore senza fili (rivelatore di movimento o interruttore porta) è diminuita sotto i limiti raccomandati.

### Sezione **[167]**

Rilevazione Interferenze Radio. La centrale Magellan ha rilevato una interferenza radio sulla sua frequenza di lavoro. (Vedere Rilevazione Interferenze Radio a pagina 31)

### **Codici di ripristino guasto sistema**  Sezioni da **[168]** a **[169]**

Ogniqualvolta il sistema ripristina uno dei guasti elencati nelle sezioni **[165]** e **[167]** (vedere Codici di rapporto guasto sistema a pagina 27), la centrale Magellan può inviare il codice di rapporto appropriato alla centrale di sorveglianza identificando il tipo di guasto sistema ripristinato. Se il Monitoraggio linea telefonica è abilitato (vedere a pagina 30), usare le prime due cifre per programmare un codice di rapporto Ripristino TLM che la centrale può trasmettere.

## **Codici di rapporto speciali** Sezioni **[171]** e **[172]**

Ogniqualvolta il sistema genera una delle condizioni sotto elencate, la centrale può inviare il codice di rapporto appropriato alla centrale di sorveglianza identificando il tipo di condizione di sistema.

Sezione **[171]**

- Riaccensione del sistema: la centrale è stata completamente priva di tensione di alimentazione (tensione alternata e batteria) e poi è stata di nuovo alimentata.
- Rapporto di prova: un rapporto di prova è stato generato automaticamente (vedere a pagina 31).
- Uso futuro
- Scollegamento da WinLoad: la centrale ha terminato la comunicazione con WinLoad.

Sezione **[172]**

- Collegamento installatore: l'installatore è entrato nel modo programmazione.
- Scollegamento installatore: l'installatore è uscito dal modo programmazione.
- Inadempienza inserimento: il tempo trascorso dall'ultima volta che il sistema è stato inserito è maggiore di quello programmato nel temporizzatore Inadempienza inserimento (pagina 22).
- Uso futuro

## **Codice di rapporto guasto moduli radio** Sezioni **[173]** e **[174]**

Ogniqualvolta il sistema rileva una delle condizioni sotto elencate, la centrale può inviare il codice di rapporto appropriato alla centrale di sorveglianza identificando il tipo di guasto modulo.

### Sezione **[171]**

- Riaccensione del sistema: la centrale è stata completamente priva di tensione di alimentazione (tensione alternata e batteria) e poi è stata di nuovo alimentata.
- Rapporto di prova: un rapporto di prova è stato generato automaticamente (vedere a pagina 31).
- Uso futuro
- Scollegamento da WinLoad: la centrale ha terminato la comunicazione con WinLoad.

### Sezione **[172]**

- Collegamento installatore: l'installatore è entrato nel modo programmazione.
- Scollegamento installatore: l'installatore è uscito dal modo programmazione.
- Inadempienza inserimento: il tempo trascorso dall'ultima volta che il sistema è stato inserito è maggiore di quello programmato nel temporizzatore Inadempienza inserimento (pagina 22). Uso futuro
- 

### Sezione **[173]**

- Supervisione uscita PGM senza fili: La centrale non è riuscita a comunicare con un'uscita PGM senza fili.
- Manomissione uscita PGM senza fili: E' stato aperta la manomissione di un'uscita PGM senza fili.
- Supervisione Tastiera Radio: La centrale non è riuscita a comunicare con una Tastiera Radio.
- Batteria Bassa Tastiera Radio: La tensione della batteria della tastiera radio è inferiore al limite raccomandato

#### Sezione **[174]**

- Guasto CA Tastiera Radio: La tensione di alimentazione della tastiera radio è inferiore al limite raccomandato
- Supervisione Ripetitore Radio: La centrale non è riuscita a comunicare con un Ripetitore Radio.
- Batteria Bassa Ripetitore Radio: La tensione della batteria del ripetitore radio è inferiore al limite raccomandato
- Guasto CA Ripetitore Radio: La tensione di alimentazione del ripetitore radio è inferiore al limite raccomandato

## **Codici di ripristino guasto moduli Radio**

### Sezioni da **[175]** a **[176]**

Ogniqualvolta il sistema vede ripristinati uno dei guasti elencati nelle sezioni **[173]** e **[174]** (vedere Codici di rapporto guasto moduli radio a pagina 28), la centrale Magellan può inviare il codice di rapporto appropriato alla centrale di sorveglianza indicando il tipo di guasto del modulo radio ripristinato. Se il Monitoraggio linea telefonica è abilitato (vedere a pagina 30), usare le prime due cifre per programmare un codice di rapporto Ripristino TLM che la centrale può trasmettere.

# **Numeri telefonici centrale**

Magellan può selezionare due differenti numeri telefonici di centrale di sorveglianza e un numero telefonico di Pager. Può essere immessa qualsiasi cifra da 0 a 9 e qualche tasto o funzione speciale (vedere Tabella 9 a pagina 28) fino ad un massimo di 32 cifre. Se il numero è minore di 32 cifre, premere il tasto sinistro **[AZIONE]** (ok) per salvare il messaggio.

![](_page_28_Picture_364.jpeg)

![](_page_28_Picture_365.jpeg)

### **Numeri telefonici centrale di sorveglianza (NTCS)**

Sezione **[111]** = Primo numero telefonico centrale di sorveglianza Sezione **[112]** = Secondo numero telefonico centrale di sorveglianza La centrale Magellan usa i NTCS (Numeri Telefonici Centrale di Sorveglianza) programmati nelle sezioni **[111]** e/o **[112]** per connettersi e comunicare con la centrale di sorveglianza che effettua il monitoraggio. Possono presentarsi le seguenti situazioni:

- Se dopo otto tentativi di chiamata a un numero telefonico della centrale di sorveglianza la centrale non riesce a comunicare, la centrale selezionerà il numero telefonico di riserva (se l'opzione **[1]** della sezione **[099]** è abilitata. Vedere Secondo NTCS come numero di riserva a pagina 28).
- Se l'opzione Selezione alternativa (pagina 30) è abilitata, la centrale selezionerà quindi il numero telefonico di riserva programmato dopo ogni tentativo non riuscito (se l'opzione **[1]** della sezione **[099]** è abilitata. Vedere Secondo NTCS come numero di riserva a pagina 28).
- Se non è programmato alcun numero telefonico di riserva, la centrale non riporterà mai al numero telefonico di riserva.

![](_page_28_Picture_22.jpeg)

Per ulteriori informazioni su come sono utilizzati questi numeri telefonici, fare riferimento a Indirizzo chiamata evento a pagina 29 e a Formati dei rapporti a pagina 29. Fare riferimento anche a Ritardo tra tentativi di selezione a pagina 30.

### **Secondo NTCS come numero di riserva**

Sezione **[099]**: opzione **[1]**

Opzione **[1]** disabilitata = usare Secondo NTCS solo come un numero telefonico di centrale di sorveglianza

Opzione **[1]** abilitata = Secondo NTCS può essere usato come numero telefonico di riserva (default)

Secondo NTCS può anche essere usato come numero telefonico di riserva. Se l'opzione **[1]** di sezione **[099]** è abilitata, la centrale userà il Secondo NTCS come numero telefonico di riserva.

![](_page_28_Picture_29.jpeg)

Per ulteriori informazioni, fare riferimento a Numeri telefonici centrale di sorveglianza (NTCS) a pagina 28 e a Opzione selezione alternativa a pagina 30.

### **Numero telefonico pager**

### Sezione **[113]**

La centrale Magellan usa il numero telefonico Pager programmato nella sezione **[113]** per connettersi e comunicare il messaggio pager numerico programmato nella sezione **[114]** (vedere Messaggio di rapporto pager a pagina 28) a un pager.

### **Messaggio di rapporto pager**

Sezione **[114]**: numero decimale di 32 cifre (da 0 a 9 oltre a [\*] e [#])

Programmare il messaggio numerico desiderato da inviare ogniqualvolta la centrale seleziona il Numero telefonico pager nella sezione **[114]**. Se il messaggio è minore di 32 cifre, premere il tasto sinistro **[AZIONE]** (ok) per salvare il messaggio.

### **Numeri telefonici Messaggio vocale**

La centrale Magellan userà il Numeri telefonici Messaggio vocale (che sono programmati nel menu Installatore. Fare riferimento al Manuale impostazione rapida Magellan per ulteriori informazioni) per riprodurre un messaggio preregistrato a un telefono esterno o a un cellulare. Considerare quanto segue quando si programma e si usa questa prestazione:

- La centrale selezionerà solo un numero telefonico Messaggio vocale quando il sistema è in allarme. La centrale inizia con il primo numero telefonico Messaggio vocale.
- Effettuata la connessione, la centrale riprodurrà il messaggio preregistrato e le etichette zone di tutte le zone che sono in allarme.
- La persona all'altro apparecchio telefonico deve confermare la chiamata premendo il tasto **[#]** sul suo telefono.
- La centrale ripeterà il messaggio per il numero di volte programmato (vedere Ripetizioni Messaggio vocale a pagina 28) se non viene ricevuta immediatamente alcuna conferma.
- Se non viene ricevuta alcuna conferma prima che sia passato il numero di ripetizioni, la centrale selezionerà il successivo numero telefonico Messaggio vocale programmato e ripeterà la procedura.
- Dopo selezionato l'ultimo numero telefonico Messaggio vocale programmato senza una conferma, la centrale chiamerà di nuovo il primo numero telefonico Messaggio vocale e ripeterà la procedura per un massimo di tre volte.
- Se nessuna conferma è ricevuta dopo la terza volta, la centrale genererà un evento e guasto di Mancata comunicazione.

#### **Ripetizioni Messaggio vocale**

Sezione **[079]**: da 001 a 255 ripetizioni; default = 3 ripetizioni

Questa funzione determina il numero di volte che la centrale ripeterà la riproduzione del messaggio preregistrato con il numero telefonico Messaggio vocale senza ricevere una conferma. Immettere qualsiasi numero di 3 cifre compreso tra 001 e 255 nella sezione **[079]** per programmare la funzione Ripetizioni Messaggio vocale.

### **Numero telefonico assistenza tecnica**

### Sezione **[116]**

In presenza di un guasto nel sistema che richiede l'intervento dell'installatore, la centrale offre all'utente l'opzione di selezionare il numero telefonico programmato nella sezione **[119]**. Dopo selezionata l'opzione, la centrale diventa un telefono viva voce.

![](_page_29_Picture_21.jpeg)

Fare riferimento al Manuale utente Magellan per ulteriori informazioni sull'uso di questa funzione.

# **Numero cliente centrale**

### Sezione **[107]**

Tutti i codici di rapporto sono preceduti da un Numero cliente centrale di 4 o 3 cifre per garantire la corretta identificazione della centrale Magellan. Il Numero cliente centrale può essere costituito da qualsiasi cifra esadecimale da 1 a F. Per immettere un numero cliente di 3 cifre premere semplicemente il tasto **[0]** seguito dal numero cliente di 3 cifre. Inoltre, quando si usano numeri clienti di 3 cifre, si devono usare codici di rapporto di 1 cifra.

### **Formati di rapporto**

Sezione **[105]** = Formato di rapporto per primo NTCS Sezione **[106]** = Formato di rapporto per secondo NTCS

![](_page_29_Picture_28.jpeg)

I formati di rapporto si applicano solo ai NTCS (Numeri telefonici centrale di sorveglianza) programmati nelle sezioni **[111]** e **[112]** (pagina 28).

La centrale Magellan può usare numerosi formati di rapporto differenti e ciascun Numero telefonico centrale di sorveglianza può essere programmato con un diverso formato di rapporto. Le tre cifre immesse nella sezione **[105]** rappresentano il formato di rapporto usato per comunicare con il Primo numero telefonico centrale di sorveglianza mentre le tre cifre immesse nella sezione **[106]** rappresentano il formato di rapporto usato per comunicare con il Secondo numero telefonico centrale di sorveglianza.

![](_page_29_Picture_420.jpeg)

![](_page_29_Picture_421.jpeg)

![](_page_29_Picture_33.jpeg)

*Nota UL: All'installatore è richiesta la verifica della completa compatibilità del ricevitore DAC e dei formati almeno una volta all'anno.*

### **Formati decadici standard**

La centrale Magellan può usare i formati di rapporto decadici standard Ademco slow, Silent Knight Fast e SESCOA (vedere Tabella 10 a pagina 29).

### **Ademco Contact ID**

Ademco Contact ID è un formato per combinatore veloce che usa il rapporto in multifrequenza invece di quello decadico. Questo formato combinatore usa anche un elenco predefinito di messaggi e codici di rapporto standard che si adattano alla maggior parte delle necessità delle installazioni normali.

- Per programmare manualmente i codici di rapporto usare i valori di 2 cifre esadecimali dall'Elenco codici di rapporto Contact ID nel Manuale di programmazione Magellan.
- Immettere 00 per disabilitare il rapporto o FF per usare il codice di rapporto di default dall'Elenco codici di rapporto automatici nel Manuale di programmazione.

![](_page_30_Picture_0.jpeg)

Fare riferimento all'Appendice 1: Elenco codici di rapporto Contact ID a pagina 36 per l'elenco completo dei messaggi standard predefiniti dei formati e dei codici di rapporto.

### **SIA FSK**

SIA FSK è un formato per combinatore veloce che usa il rapporto in multifrequenza invece di quello decadico. Questo formato combinatore usa un elenco predefinito di messaggi e codici di rapporto standard che si adattano alla maggior parte delle necessità delle installazioni normali.

# **Indirizzo chiamata evento**

Sezione **[100]**: opzioni da **[1]** a **[3]**; inserimento/disinserimento

Opzione **[1]** abilitata = chiamare Primo NTCS

Opzione **[2]** abilitata = chiamare Secondo NTCS

Opzione **[3]** abilitata = chiamare Numero telefonico pager

Sezione **[100]**: opzioni da **[5]** a **[7]**; allarme/ripristino allarme Opzione **[5]** abilitata = chiamare Primo NTCS Opzione **[6]** abilitata = chiamare Secondo NTCS

Opzione **[7]** abilitata = chiamare Numero telefonico pager

Sezione **[101]**: opzioni da **[1]** a **[3]**; manomissione/ripristino manomissione

Opzione **[1]** abilitata = chiamare Primo NTCS

Opzione **[2]** abilitata = chiamare Secondo NTCS

Opzione **[3]** abilitata = chiamare Numero telefonico pager

Sezione **[101]**: opzioni da **[5]** a **[7]**; guasto/ripristino guasto Opzione **[5]** abilitata = chiamare Primo NTCS

Opzione **[6]** abilitata = chiamare Secondo NTCS Opzione **[7]** abilitata = chiamare Numero telefonico pager

Sezione **[102]**: opzioni da **[1]** a **[3]**; speciale Opzione **[1]** abilitata = chiamare Primo NTCS

Opzione **[2]** abilitata = chiamare Secondo NTCS Opzione **[3]** abilitata = chiamare Numero telefonico pager

Gli eventi sono divisi in cinque gruppi (vedere sopra), e ciascun gruppo può essere programmato per selezionare fino a tre numeri telefonici (Primo e Secondo NTCS e il Numero telefonico pager) con uno come possibile riserva (Secondo NTCS. Vedere Secondo NTCS come numero di riserva a pagina 28).

- In presenza di un evento riportabile nel sistema, la centrale Magellan inizierà a selezionare i numeri in sequenza cominciando dal Primo NTCS (se abilitato), saltando qualsiasi numero disabilitato e fermandosi dopo che tutti i numeri telefonici selezionati sono stati chiamati.
- Se dopo otto tentativi di chiamata non è stata stabilita una comunicazione, la centrale selezionerà il numero telefonico di riserva (se abilitato. Vedere Secondo NTCS come numero di riserva a pagina 28).
- Se l'opzione Selezione alternativa (vedere a pagina 30) è abilitata, la centrale selezionerà il numero telefonico di riserva programmato (se abilitato. Vedere Secondo NTCS come numero di riserva a pagina 28) dopo ogni tentativo di mancata comunicazione.
- Se non è programmato alcun numero telefonico di riserva o se l'opzione **[1]** della sezione **[099]** è disabilitata (vedere pagina 30), la centrale non invierà mai alcun rapporto al numero telefonico di riserva.

![](_page_30_Picture_25.jpeg)

Per ulteriori informazioni, fare riferimento a Numeri telefonici centrale di sorveglianza (NTCS) a pagina 28, Opzione selezione alternativa a pagina 30, Secondo NTCS come numero di riserva a pagina 28 e Ritardo tra tentativi di selezione a pagina 30.

*Esempio: Il sistema è inserito e la zona 1 è stata violata provocando un allarme. Se le opzioni [5] e [7] sono disabilitate, e l'opzione [6] è abilitata nella sezione [100], la centrale tenterà di comunicare con il Secondo NTCS per trasmettere il Codice di rapporto allarme zona 1 programmato nella sezione [131].*

# **Ritardo tra tentativi di selezione**

Sezione **[076]**: da 001 a 255 secondi; 000 = disabilitata; default = 20 secondi

Questo ritardo determina l'intervallo di tempo tra due tentativi di selezione effettuati dalla centrale Magellan.

# **Opzione selezione alternativa**

Sezione **[098]**: opzione **[5]** Opzione **[5]** disabilitata = Selezione alternativa disabilitata (default) Opzione **[5]** abilitata = Selezione alternativa abilitata

Con l'opzione **[5]** disabilitata, la centrale Magellan selezionerà il numero telefonico di riserva programmato (Secondo NTCS. Vedere Secondo NTCS come numero di riserva a pagina 28) solo dopo che tutti i tentativi di chiamare il Primo NTCS sono falliti. Con l'opzione **[5]** abilitata, la centrale selezionerà il numero telefonico di riserva dopo ogni tentativo fallito.

# **Opzione Selezione Forzata**

Sezione **[098]**

Opzione **[6]** OFF = Selezione forzata disabilitata Opzione **[6]** ON = Selezione forzata abilitata (default)

# **Metodo di selezione**

Sezione **[098]**: opzione **[7]** Opzione **[7]** disabilitata = selezione decadica Opzione **[7]** abilitata = selezione tono/multifrequenza (DTMF) (default)

Quando l'opzione **[7]** è abilitata, la centrale Magellan è impostata per selezione tono/multifrequenza. quando l'opzione **[7]** è disabilitata, la centrale è impostata per selezione decadica. Fare riferimento a Rapporto impulso a pagina 30 per informazioni sull'impostazione del rapporto impulso.

# **Rapporto impulso**

Sezione **[098]**: opzione **[8]**

Opzione **[8]** disabilitata = rapporto impulso europeo di 1:2 Opzione **[8]** abilitata = rapporto impulso U.S.A. di 1:1.5 (default)

Quando si usa la selezione decadica selezionare uno dei due rapporti impulso. Sebbene la maggior parte dei paesi europei usi il rapporto impulso 1:2, il rapporto 1:1.5 in alcuni casi può offrire migliori risultati. Lo stesso vale per i paesi nordamericani. Se il rapporto 1:1.5 non fornisce i risultati desiderati, può essere usato il rapporto 1:2.

# **Commutazione a selezione decadica al 5° tentativo**

Sezione **[098]**: opzione **[3]**

Opzione **[3]** disabilitata = commutazione a selezione decadica al quinto tentativo disabilitata (default)

Opzione **[3]** abilitata = commutazione a selezione decadica al quinto tentativo abilitata

Quando l'opzione **[3]** della sezione **[098]** è abilitata, la centrale Magellan commuta dalla selezione tono/multifrequenza alla selezione decadica al quinto tentativo di invio rapporto eventi alla centrale di sorveglianza. La centrale continua ad usare la selezione decadica fino a quando riesce a stabilire il collegamento. Quando la centrale passa ad un altro NTCS, ritorna alla selezione tono/multifrequenza al quinto tentativo.

# **Monitoraggio linea telefonica (TLM = Telephone Line Monitoring)**

Sezione **[098]**: opzioni **[1]** e **[2]**

Quando abilitata, il sistema verifica la presenza della linea telefonica una volta al secondo. La prova della linea è giudicata negativa quando il TLM rivela meno di 3 V per il periodo definito dal Temporizzatore guasto TLM (pagina 30). Se la prova della linea fallisce, la centrale Magellan genera una o più condizioni definite dalle impostazioni TLM contenute nella tabella sottostante. Queste saranno ripristinate quando la centrale rivela di nuovo la linea telefonica.

*Tabella 11. Opzioni Monitoraggio linea telefonica*

![](_page_31_Picture_455.jpeg)

![](_page_31_Picture_10.jpeg)

Notare che quando il combinatore rivela una chiamata in arrivo, la prova TLM si interromperà per 1 minuto.

### **Temporizzatore guasto TLM**

Sezione **[073]**: da 001 a 255 secondi; 000 = disabilitata, default  $=$  32 secondi

Se il TLM non rivela l'esistenza di una linea telefonica per la durata del periodo di tempo impostata in questo temporizzatore, la centrale di allarme genererà la condizione o le condizioni definite dalle opzioni TLM (vedere Monitoraggio linea telefonica a pagina 30).

# **Ritardo inserimento recente**

Sezione **[066]**: da 001 a 255 secondi; 000 = disabilitata, default = disabilitata

Se successivamente all'inserimento del sistema, un allarme viene generato all'interno del periodo di tempo definito dal

Ritardo inserimento recente, la centrale Magellan tenterà di trasmettere il codice di rapporto Inserimento recente programmato nella sezione **[139]** (pagina 26).

## **Rapporto prova automatica**

Sezione **[071]**: da 001 a 255 giorni; 000 = disabilitata, default = disabilitata

Sezione **[084]**: ora (OO:MM)

La centrale Magellan trasmetterà il codice di rapporto Rapporto prova programmato nella sezione **[153]** dopo il numero di giorni programmato nella sezione **[071]**, passata l'ora programmata nella sezione **[084]**. Usare il formato ora 24 ore per programmare l'ora (ad esempio, 6:30PM = 18:30). Il primo Rapporto prova sarà trasmesso entro 24 ore dopo che la funzione è abilitata alle ore programmate nella sezione **[084]**.

*Esempio: Sezione [071] = 005 e sezione [084] = 13:00. Il primo rapporto prova sarà inviato alle 13 di quel giorno e poi sarà inviato ogni 5 giorni alle 13.*

### **Ritardo rapporto mancanza rete**

Sezione **[070]**: da 001 a 255 minuti; 000 = disabilitata, default = 15 minuti

La centrale Magellan trasmetterà il codice di rapporto Mancanza rete programmato nella sezione **[149]** dopo trascorso il periodo di tempo definito dal Ritardo rapporto mancanza rete.

# **Opzioni rapporto disinserimento**

Sezione **[093]**: opzione **[5]**

Opzione **[5]** disabilitata = riportare sempre il disinserimento Opzione **[5]** abilitata = riportare alla chiusura zone

Con l'opzione **[5]** disabilitata, la centrale Magellan invierà i codici di rapporto di disinserimento (vedere a pagina 26) alla centrale di sorveglianza ogni volta che il sistema viene disinserito. Con l'opzione **[5]** abilitata, la centrale Magellan invierà i codici di rapporto di disinserimento alla centrale di sorveglianza quando il sistema è disinserito successivamente ad un allarme.

# **Opzioni rapporto ripristino zona**

Sezione **[094]**: opzione **[2]**

Opzione **[2]** disabilitata = Rapporto su spegnimento sirena (default) Opzione **[2]** abilitata = Rapporto su chiusura zona

Con l'opzione **[2]** disabilitata, la centrale Magellan invierà i codici di rapporto Ripristino allarme zona (vedere a pagina 26) alla centrale di sorveglianza quando la zona è ritornata al suo stato normale ed è trascorso il tempo del Temporizzatore spegnimento sirena (vedere a pagina 24). Con l'opzione **[2]** abilitata, la centrale invierà i codici di rapporto Ripristino allarme zona alla centrale di sorveglianza appena la zona ritorna al suo stato normale o quando il sistema viene disinserito.

# **Rilevazione Interferenze Radio**

Sezione **[096]**: Opzione **[8]** Opzione **[8]** OFF = Rilevazioni Interferenze Radio disabilitate (default)

Opzione **[8]** ON = Rilevazioni Interferenze Radio abilitate

Con l'opzione [8] in ON, una segnalazione di guasto sarà generata quando la centrale Magellan rileverà una interferenza radio per un tempo minimo di 10 secondi.

# **Uscite programmabili**

La PGM è un'uscita programmabile che consente di commutare due possibili stati (normalmente aperto e normalmente chiuso) a seguito di un evento, può infatti essere utilizzata per attivare e disattivare le sirene o luci stroboscopiche, per aprire o chiudere saracinesche di garage e altro. Quando una PGM è abilitata, si attiva qualsiasi dispositivo o relè ad essa collegati.

La centrale Magellan è comprensiva di due PGM ma puo' supportarne fino ad un massimo di 4 (ad esempio due a bordo + due PGM senza fili oppure 4 PGM senza fili).

# **Opzione per la programmazione uscite PGM1 e PGM2**

L'opzione consente di programmare la centrale Magellan in modo che possa riconoscere sia l'uscita PGM 1 che/o l'uscita PGM 2 come cablata (a bordo) oppure senza fili.

Procedura per la programmazione dell'opzione PGM:

- 1. Premere **[MENU]** + **[4]** + **[CODICE INSTALLATORE]** + **[7]**.
- 2. Tasto di conferma **[OK]** per programmare la funzione di uscita PGM1 oppure **[PROS]** e poi **[OK]** per programmare la funzione PGM 2.
- 3. Premere **[SI]** per programmare la PGM senza fili.
- 4. Aprire e chiudere il coperchio del modulo PGM senza fili. L'opzione PGM è stata programmata.
- 5. Per proseguire la programmazione del modulo, seguire le istruzioni indicate in centrale.

Per programmare l'evento di attivazione della PGM e/o l'evento di disattivazione vedi pagina 32 per la PGM a bordo. Per l'attivazione della PGM senza fili vedi pag 33.

Per programmare l'evento di disattivazione della PGM a bordo vedi pag 32. Per la disattivazione della PGM senza fili vedi pag 33.

Se entrambe le uscite PGM1 e PGM2 vengono programmate come senza fili, la centrale Magellan ignorerà le sezioni da **[086]** a **[089]** da **[068]** a **[069]** e da **[090]** a **[091]**. Nello stesso modo se entrambe le uscite PGM1 e PGM2 vengono programmate come cablate (PGM a bordo) la centrale Magellan ignorerà le sezioni da **[260]** a **[267]** da **[280]** a **[283]**.

# **Evento di attivazione della PGM a bordo**

Sezione **[086]** = evento di attivazione della PGM1 Sezione **[088]** = evento di attivazione della PGM2

Questa prestazione consente di programmare la centrale attivando

l'uscita PGM a seguito di un evento.

La PGM rimarra' attiva fino a quando vi sarà l'evento di disattivazione programmato (vedi pag 32) oppure quando è terminato il tempo programmato per la PGM.

Per programmare l'evento di attivazione della PGM eseguire la seguente procedura:

- 1. Inserire la sezione che corrisponde all'uscita PGM desiderata PGM1 = **[086]** PGM2 = **[088]**
- 2. Inserire **[# GRUPPO EVENTI]**
- 3. Inserire **[# SOTTOGRUPPO]**

L' evento mancanza alimentazione PGM ( Gruppo evento #28, Evento sottogruppo #01) si verificherà dopo il tempo di ritardo del rapporto di mancanza alimentazione (Vedi pag 31).

Per la lista degli eventi fare riferimento alla tabella PGM nel manuale di programmazione della centrale.

# **Evento di disattivazione della PGM a bordo**

Sezione **[087]** = PGM1 Sezione **[089]** = PGM2

Quando l'uscita PGM è attivata, vedi Evento di attivazione della PGM a bordo a pag 32, la PGM ritornerà nel suo stato normale (disattivata) La PGM rimarrà attiva fino a quando vi sarà l'evento di disattivazione programmato.

Per programmare l'evento di disattivazione della PGM eseguire la seguente procedura:

- 1. Inserire la sezione che corrisponde all'uscita PGM desiderata PGM1 = **[087]** PGM2 = **[089]**
- 2. Inserire **[# GRUPPO EVENTI]**
- 3. Inserire **[# SOTTOGRUPPO]**

La PGM può anche essere disattivata dopo un certo periodo di tempo (vedi ritardo per PGM a bordo pag 32) se si programma il ritardo di ingresso PGM, le sezioni **[087] [089]** possono essere utilizzate come evento di attivazione aggiuntivo

Per la lista completa degli eventi fare riferimento alla tabella PGM nel manuale di programmazione della centrale

# **Tempo della PGM a bordo**

Sezione **[068]** = PGM1, Sezione **[089]** = PGM2 Da 001 a 255 secondi, 000 = segue evento di disattivazione Di default: 5 secondi

Invece di disattivarsi a seguito di un evento, la PGM si disattiverà dopo il periodo di tempo programmato. Per disattivare la PGM digitare 000 (Vedi pag 32) se si programma il ritardo di ingresso PGM, le sezioni **[087] [089]** possono essere utilizzate come evento di attivazione aggiuntivo.

# **Stato normale della PGM (solo PGM a bordo)**

Sezione (090) Opzioni **[7]** (PGM1) e (8) (PGM2) Opzione **[7]** OFF = PGM1 normalmente aperto (default) Opzione **[7]** ON = PGM1 normalmente chiuso (default) Opzione **[8]** OFF = PGM2 normalmente aperto (default) Opzione **[8]** ON = PGM2 normalmente chiuso (default)

La PGM è un'uscita programmabile che consente di commutare due stati (normalmente aperto e normalmente chiuso).

A seguito di un evento, la PGM commuta su uno stato opposto. (i.e. stato normalmente aperto la PGM si chiude).

E' possibile programmare ogni modulo uscita programmabile come normalmente aperto o normalmente chiuso, abilitando o disabilitando l'opzione **[7]** e **[8]** nella sezione (90).

# **Opzione PGM X10 (solo per l'articolo MG-6160 e per la PGM a bordo)**

Sezione (091) Opzioni **[7]** (PGM1) e (8) (PGM2) Opzione **[7]** OFF = PGM1 uscita programmabile (default) Opzione **[7]** ON = PGM1 X10 Uscita 7 Opzione **[8]** OFF = PGM2 uscita programmabile (default) Opzione **[8]** ON = PGM2 X10 uscita 8

Quando la sezione **[91]** opzione (7) e (8) è abilitata, (ON) l'uscita PGM1 e l'uscita PGM2 seguiranno lo stato acceso/spento (ON/OF) dell'X10 uscita 7 e 8. Le uscite PGM funzioneranno quindi come segue:

Quando la X10 uscita 7 è abilitata, l'uscita PGM1 si attiverà. Quando la X10 uscita 7 è disabilitata, la PGM1 si disattiverà

Quando la X10 uscita 8 è abilitata, l'uscita PGM2 si attiverà. Quando la X10 uscita 8 è disabilitata, la PGM2 si disattiverà

Quando la sezione [091] 7 e 8 sono abilitate, l'uscita PGM ignorerà l'attivazione e la disattivazione degli eventi di attivazione e disattivazione della PGM (Da Sezione **[086]** a sezione **[089]**).

# **Evento di attivazione della PGM senza fili**

Sezione **[260]** = Evento di attivazione PGM1 senza fili Sezione **[261]** = Evento di attivazione PGM2 senza fili Sezione **[262]** = Evento di attivazione PGM3 senza fili Sezione **[263]** = Evento di attivazione PGM4 senza fili

Questa prestazione consente di programmare l'uscita programmabile MG-2WPGM per attivare la PGM senza fili quando si verifica un evento

La PGM senza fili rimarra' attiva fino a quando vi sarà l'evento di disattivazione programmato (vedi pag 33) oppure quando è terminato il tempo programmato per la PGM (Vedi pag 33).

Per programmare l'evento di attivazione della PGM eseguire la seguente procedura:

- 1. Inserire la sezione che corrisponde all'uscita PGM desiderata PGM1 senza fili = **[260]** PGM2 senza fili = **[261]** PGM3 (262) senza fili PGM3 senza fili (263)
- 2. Inserire **[# GRUPPO EVENTI]**
- 3. Inserire **[# SOTTOGRUPPO]**

L'evento mancanza alimentazione PGM (Gruppo evento #28, Evento sottogruppo #01) si verificherà dopo il tempo di ritardo del rapporto di mancanza alimentazione (Vedi pag 31).

Per la lista degli eventi fare riferimento alla tabella PGM nel manuale di programmazione della centrale.

# **Evento di disattivazione della PGM senza fili**

Sezione **[261]** = Evento di disattivazione PGM1 senza fili Sezione **[263]** = Evento di disattivazione PGM2 senza fili Sezione **[265]** = Evento di disattivazione PGM3 senza fili Sezione **[267]** = Evento di disattivazione PGM4 senza fili

Quando l'uscita PGM è attivata, vedi Evento di attivazione della PGM senza fili a pag 33, la PGM ritornerà nel suo stato normale (disattivata) La PGM rimarra' attiva fino a quando vi sarà l'evento di disattivazione programmato.

Per programmare l'evento di disattivazione della PGM eseguire la seguente procedura

1. Inserire la sezione che corrisponde all'uscita PGM desiderata PGM1 senza fili = **[261]** PGM2 senza fili = **[263]** PGM3 senza fili = **[265]** PGM3 senza fili = **[267]**

- 2. Inserire **[# GRUPPO EVENTI]**
- 3. Inserire **[# SOTTOGRUPPO]**

La PGM può anche essere disattivata dopo un certo periodo di tempo (vedi tempo per PGM senza fili pag 33) se si programma il tempo di ingresso PGM, le sezioni da **[280]** a **[283]** possono essere utilizzate come un secondo evento di attivazione PGM senza fili.

Per la lista completa degli eventi fare riferimento alla tabella PGM nel manuale di programmazione della centrale

# **Tempo PGM senza fili**

Sezione **[280]** = PGM1 senza fili, Sezione **[281]** = PGM2 senza fili Sezione **[282]** = PGM3 senza fili, Sezione **[283]** = PGM4 senza fili

000 = segue evento di disattivazione  $001 = 1$  s,  $002 = 5$  s  $03 = 15 s$ , 004 30 s  $005 = 1$  min  $006 = 5$  min  $007 = 15$  min  $008 = 30$  min default= 000

Invece di disattivarsi a seguito di un evento, la PGM senza fili si disattiverà dopo il periodo di tempo programmato. Per disattivare la PGM digitare 000 con l'evento di disattivazione della PGM digitare 000 (Vedi pag 33).

Se si programma il tempo PGM, l'evento di disattivazione della PGM senza fili può essere usato come un secondo evento di attivazione della PGM.

# **Ripristino software**

### Sezione **[199]**

Eseguendo un ripristino software si riporteranno tutte le sezioni programmate ai parametri di default di fabbrica. Per fare questo:

1. Accedere al modo programmazione installatore (pagina 12). 2. Immettere la sezione **[199]**.

![](_page_34_Picture_5.jpeg)

Si può anche eseguire un ripristino software con la seguente procedura: rimuovere la tensione di alimentazione alla centrale, premere e tenere premuti i tasti **[\*]** e **[#]**, riapplicare la tensione alla centrale.

# **Blocco installatore**

Sezione **[180]**: 000 = disabilitato; 147 = blocco abilitato;  $default = disabilitato$ 

Programmare 147 nella sezione **[180]** per bloccare tutta la programmazione. L'esecuzione di un ripristino hardware non influenzerà le impostazioni attuali della centrale. Per rimuovere il Blocco installatore, immettere 000.

# **Supervisione manomissione centrale**

Sezione **[090]**: opzione **[5]**

Opzione **[5]** disabilitata = Supervisione manomissione centrale disabilitata (default)

Opzione **[5]** abilitata = Supervisione manomissione centrale abilitata

La centrale Magellan può essere programmata per supervisionare il proprio stato di manomissione. La centrale seguirà le sue opzioni di riconoscimento manomissione programmate. Fare riferimento a Opzioni riconoscimento manomissione a pagina 23 per ulteriori informazioni.

# **Segnalazione sonora guasto centrale**

Sezione **[090]**: opzione **[2]**

Opzione **[2]** disabilitata = la Centrale emette bip su guasto, disabilitata (default)

Opzione **[2]** abilitata = la Centrale emette bip su guasto, abilitata

Quando abilitata, la centrale emette un tono intermittente ogniqualvolta è presente una condizione di guasto nel sistema. Il tono intermittente rimane attivato fino a quando l'utente entra nel modo Visualizzazione guasto premendo il tasto sinistro **[AZIONE]** (i). I bip ricominceranno ogniqualvolta sia presente un nuovo guasto o il guasto venga ripristinato e si ripresenti.

![](_page_34_Picture_20.jpeg)

Il solo guasto non coperto da questa prestazione è il Guasto mancanza rete. Vedere Avvertenza guasto rete a pagina 33.

# **Opzione sintonizzatore FM (solo MG-6160)**

Sezione **[093]**: opzione **[8]** Opzione **[8]** disabilitata = l'opzione Sintonizzatore FM è disabilitata quando il sistema è disinserito (default) Opzione **[8]** abilitata = l'opzione Sintonizzatore FM è abilitata quando il sistema è disinserito

Con l'opzione **[8]** della sezione **[093]** abilitata, la radio di Magellan è accesa automaticamente dopo l'inserimento del sistema (dopo trascorso il tempo impostato sul temporizzatore Ritardo uscita).

# **Opzione ora legale**

Sezione **[096]**: opzione **[5]** Opzione **[5]** disabilitata = Ora legale disabilitata (default) Opzione **[5]** abilitata = Ora legale abilitata

Con l'opzione **[5]** della sezione **[096]** abilitata, Magellan regola l'orologio del sistema per l'ora legale. Alle 2:00 del mattino della prima domenica di una settimana intera del mese di aprile, la centrale aggiunge un'ora all'orologio programmato. Alle 2:00 del mattino dell'ultima domenica di una settimana completa del mese di ottobre, la centrale sottrarrà un'ora all'orologio programmato.

# **Segnalazione guasto mancanza rete**

Sezione **[096]**: opzione **[6]**

Opzione **[6]** disabilitata = Avvertenza guasto mancanza rete disabilitata (default)

Opzione **[6]** abilitata = Avvertenza guasto mancanza rete abilitata

Con questa funzione abilitata, la centrale emette un tono intermittente ogniqualvolta viene rivelata la mancanza rete. Il tono intermittente rimane attivato fino a quando l'utente entra nel modo Visualizzazione guasto premendo il tasto sinistro **[AZIONE]** (i). I bip ricominceranno ogniqualvolta sia presente un nuovo guasto o il guasto venga ripristinato e si ripresenti.

# **La visualizzazione guasti**

Quando il sistema manifesta problemi o è manomesso, il simbo-

lo di informazione  $\mathbf{\hat{I}}$  apparirà sullo schermo LCD e si illumine-

rà il LED  $($  $\bullet)$ . Le condizioni di guasti potenziali che possono verificarsi sul sistema Magellan sono elencate di seguito. Per accedere alla Visualizzazione guasti:

- 1. Premere il tasto  $\mathbf{D}$ .
- 2. Usare il tasto **[SUC]** per scorrere attraverso i guasti visualizzati.
- 3. Premere il tasto **[OK]** per osservare i particolari del guasto

![](_page_34_Picture_461.jpeg)

![](_page_35_Picture_133.jpeg)

# **Impostazioni software WinLoad**

# **Opzioni risposta centrale di allarme**

Le seguenti due opzioni definiscono come Magellan risponde ad una chiamata in arrivo da un computer che usa il Software carico/scarico dati WinLoad.

### **Esclusione segreteria telefonica**

Quando si usa il software WinLoad per comunicare a distanza con un sito di installazione che usa una segreteria telefonica o un servizio, l'Esclusione segreteria telefonica deve essere programmata. Usando il software WinLoad chiamare Magellan, interrompere il collegamento e poi richiamare. Se il sito dell'installazione è richiamato entro il tempo di ritardo programmato nella sezione **[074]**, la centrale escluderà la segreteria telefonica o il servizio occupando la linea dopo il primo squillo della seconda chiamata. Si devono attendere almeno 10 secondi prima di tentare la seconda chiamata, altrimenti la centrale penserà che sia la stessa chiamata.

![](_page_36_Picture_5.jpeg)

Per i particolari sull'utilizzo del WinLoad, fare riferimento alla Guida in linea WinLoad.

*Esempio: Una installazione di sicurezza usa una segreteria telefonica impostata per rispondere dopo tre squilli. Se la sezione [074] è stata programmata con 040 (40 secondi) e la seconda chiamata è fatta entro 40 secondi, Magellan occuperà la linea al primo squillo. Se impiega più di 40 secondi, la centrale non risponderà al primo squillo e la segreteria telefonica risponderà dopo tre squilli.*

### **Numero di squilli**

Sezione **[072]**: da 001 a 015 squilli; 000 = disabilitata; default = 008 Questo valore rappresenta il numero di squilli che Magellan attende prima di occupare la linea. Se alla linea non si è risposto dopo il numero di squilli programmati, la centrale risponderà alla chiamata. Si devono attendere almeno 10 secondi prima di tentare la seconda chiamata, altrimenti la centrale penserà che sia la stessa chiamata.

# **Identificatore centrale di allarme**

Sezione **[108]**: numero esadecimale di 4 cifre da 0000 a FFFF

Questo codice di quattro cifre identifica la centrale a WinLoad prima di iniziare la comunicazione. Magellan verificherà che l'identificatore della centrale di allarme nel software WinLoad sia uguale al codice programmato nella sezione **[108]**. Se i codici non coincidono, la centrale non stabilirà il collegamento. Perciò, programmare lo stesso codice identificatore di centrale sia in Magellan sia in WinLoad.

## **Password PC**

Sezione **[109]**: numero esadecimale di 4 cifre da 0000 a FFFF

Questa password di quattro cifre identifica il PC a Magellan prima di stabilire il collegamento. Programmare la medesima password PC nella centrale e in WinLoad. Se le password non coincidono, WinLoad non stabilirà il collegamento.

# **Numero telefonico PC**

### Sezione **[115]**

Magellan selezionerà il numero programmato nella sezione **[118]** quando cerca di iniziare una comunicazione con un computer usando WinLoad. Si può immettere una qualsiasi cifra da 0 a 9 e un qualsiasi tasto speciale o funzione (vedere Tabella 9 a pagina 28) fino ad un numero massimo di 32 cifre.

# **Funzione richiamata**

Sezione **[098]**: opzione **[4]**

Opzione **[4]** disabilitata = Funzione richiamata disabilitata (default) Opzione **[4]** abilitata = Funzione richiamata abilitata

Questa funzione fornisce una ulteriore sicurezza. Quando l'opzione **[4]** della sezione **[098]** è abilitata, e un computer che usa WinLoad cerca di comunicare con Magellan, la centrale interrompe la comunicazione e richiama il computer per verificare di nuovo codici di identificazione e ristabilire il collegamento. Quando Magellan interrompe la comunicazione, WinLoad automaticamente va nel Modo attesa chiamata, pronto a rispondere quando la centrale richiama. Il numero telefonico del PC deve essere programmato (vedere Numero telefonico PC a pagina 36).

# **Appendice 1: elenco codici di rapporto Ademco Contact ID**

![](_page_37_Picture_658.jpeg)

![](_page_38_Picture_680.jpeg)

![](_page_38_Picture_681.jpeg)

![](_page_39_Picture_343.jpeg)

# $\sum_{s} \sum_{E} \sum_{C} \sum_{P} \sum_{I \subset V} \sum_{Y} \sum_{S} \sum_{S} \sum_{I \subset E} \sum_{M} X^{\circ}$

### Dichiarazione di conformità:

La dias s.r.l., Via Triboniano, 25 - 20156 MILANO dichiara che le apparecchiature MG-6130, MG-6130/86, MG-6160 e MG-6160/86 sono conformi ai requisiti essenziali richiesti dalle normative comunitarie:

- **EMC 89/336/CEE**  $\Delta \sim 10^4$
- LV 73/23/CEE
- Marking 93/68/CEE
- **R&TTE 1999/05/CE**  $\mathbf{r}$

Sono sta applicati i seguenti documenti normativi:

**TBR-21** EN 55022 : 1998 classe B EN 300-220-1v1.3.1(2000-09) ETS 301 489-03 v1.4.1 (2002-04) EN 50130-4 :1995+A1:1998+A2 :2003 EN 60950 :2000 (3<sup>ª</sup> ediz.) EN 55013 :2001

s.r.l.

![](_page_43_Picture_10.jpeg)

 $\mathcal{C}\in$ 

distribuzione apparecchiature sicurezza

Via Triboniano, 25 - 20156 MILANO - Tel. 02.38036.901 - Fax 02.38036.950 - Email: dias@dias.it